## NEO 3.1 Release Notes

Published 02/06/2020

#### **Copyright Notice**

© 2020 by One Network Enterprises, Inc. All rights reserved.

Printed in the United States of America, 2020.

No part of this document may be reproduced, stored in a retrieval system, or transmitted, in any form or by any means, electronic, mechanical, photocopying, recording, or otherwise, without prior written permission of One Network Enterprises.

## 1 Table of Contents

| 1     | Table of Contents                                                                     | 3  |
|-------|---------------------------------------------------------------------------------------|----|
| 2     | System and Network Information                                                        | 10 |
| 2.1   | System Requirements                                                                   | 10 |
| 3     | Enhancements and New Features                                                         | 11 |
| 3.1   | User Interface (NEO UI)                                                               | 11 |
| 3.2   | Integration                                                                           | 12 |
| 3.2.1 | Acknowledgement Request Flag Added to Electronic Data Interchange (EDI) Configuration | 12 |
| 3.2.2 | Custom File Name Support for Outbound Electronic Data Interchange (EDI) Files         | 12 |
| 3.3   | Logistics and Transportation Management                                               | 12 |
| 3.3.1 | Execution                                                                             | 12 |
|       | Add a Tracking Event to Multiple Movements                                            | 12 |
|       | Enhanced Shipment Cost Allocation Calculation                                         | 13 |
|       | Enhanced Spot Bid Tender WorkFlow                                                     | 14 |
|       | Added Location Address Support to Shipments and Shipment Screens                      | 14 |
|       | Enhancements to Rating Policies                                                       | 15 |
|       | Generate Spot Tender Plan Action Added to Movement Context Menu                       | 15 |
|       | Item Changes Visible on Shipment Legs                                                 | 16 |
|       | Mandatory Fields Removed To Enhance Tender Plan CSV Upload Process                    | 16 |
|       | Add Accessorial Costs to a Tender                                                     | 17 |
|       | New Filters Added to Shipment Summary Portlet                                         | 17 |
|       | Updates to the Client Shipments Report                                                | 17 |
|       | Shipment Number Update using CSV File Upload                                          | 18 |
|       | Specifying Costs in Spot Tenders                                                      | 18 |
|       | Value Added Services(VAS) and VAS Tax Rates on Global Contracts                       | 19 |
|       | Price Column Added to Standard Network Analysis Reports                               | 19 |
|       | Integration Support for New Attributes to Creating Movement Tracking Events           | 19 |
|       | Support Zebra Format for Printing Shipping Labels                                     | 20 |
|       | Local Event Time Zone Support for All Movement & Shipment Status Updates              | 20 |
|       | Static Route Inbound Interface Updates                                                | 21 |
| 3.3.2 | Financials                                                                            | 21 |
|       | New Editable Columns in Auto-Generated Invoice                                        | 21 |
|       | Enhancements to Invoice Lines                                                         | 22 |

|       | Enhancement to VAS Invoice Policies                                | 22 |
|-------|--------------------------------------------------------------------|----|
|       | Financials Menu Added for Client Transportation Manager Role       | 23 |
| 3.3.3 | Telemetry Policies for the Shipper                                 | 23 |
| 3.3.4 | Scheduling                                                         | 24 |
|       | New Scheduling Policy – Restrict Next Candidate                    | 24 |
|       | Auto-resolve Expired or Duplicate Appointment Requests             | 25 |
|       | Configurable Appointment Request Warning Message                   | 25 |
|       | Auto-Scheduling for Controlled Shipments                           | 25 |
|       | Daily Appointment Report Enhancements                              | 26 |
|       | Allow Variable Capacities on Work Shifts                           | 27 |
|       | Scheduling Appointments in Shifts                                  | 27 |
|       | Predictive Scheduling for Confirmed and In-transit Shipments       | 28 |
|       | Dock Door Capacity Override                                        | 28 |
|       | View and Update Standing Block Details                             | 29 |
| 3.3.5 | Visibility                                                         | 29 |
|       | Freight Controlled by System Filter for Equipment Change Alerts    | 29 |
|       | Alert Subscription Configurable Priority                           | 30 |
|       | Ability to Rename a Site                                           | 30 |
|       | Consolidated Error Messages on Inbound Interfaces                  | 30 |
|       | History Details for Cost and Cost Unit of Measure                  | 31 |
|       | Enhancements to the Shipment Line Changed Alert                    | 31 |
|       | Enhanced Alert Subscription to Access Partner's Supplier Site      | 32 |
|       | Enhanced Execution Policies                                        | 32 |
|       | Enhancements to the Real-Time Transportation Execution Screen      | 32 |
|       | Enhanced Tracking Event Policy                                     | 33 |
|       | Truck Utilization Report Enhancements                              | 33 |
|       | Event Location Filter for Shipment Event-based Alert Subscriptions | 34 |
|       | Bulk Updates for Shipment Milestones                               | 34 |
|       | Enhancements to Milestone Exceptions Report                        | 34 |
|       | Mobile Delivery Option for Alert Subscription details page         | 35 |
|       | Support for Stop-Level ETA Tracking Events on Movements            | 35 |
|       | State Filter Now Visible on Favorites                              | 36 |
| 3.4   | Manufacturing                                                      | 36 |
| 3.4.1 | Scenario Filtering Support for Existing CDT TLVs                   | 36 |
| 3.4.2 | Production Milestone Visibility Enhancements                       | 36 |
| 3.5   | Master Data Management                                             | 37 |
|       |                                                                    |    |

| 3.5.1 | Configurable Process Milestones                                                  | 37         |
|-------|----------------------------------------------------------------------------------|------------|
| 3.5.2 | Enterprise Filter in Contact Picker                                              | 37         |
| 3.5.3 | Filter Item Report by Product Group Level                                        | 38         |
| 3.5.4 | Hyperlink Added for Contact Description Field                                    | 38         |
| 3.5.5 | Item Cross-Referencing                                                           | 38         |
| 3.5.6 | Packing Resource report added for Enterprise Admin and VC Admin roles            | 39         |
| 3.5.7 | Policy to Configure New Sites                                                    | 39         |
|       | Designate Inventory Locations                                                    | 40         |
| 3.5.8 | Search Policies by Name                                                          | 40         |
| 3.5.9 | Update Contact Email from Contact Search Screen                                  | 40         |
| 3.6   | Optimization                                                                     | 41         |
| 3.6.1 | Demand Planning                                                                  | 41         |
|       | Consensus Forecast Engine                                                        | 41         |
|       | Enhancements to Search Aggregated Orders Report                                  | 42         |
|       | Monthly Bucketization for Demand Planning Functionality                          | 42         |
|       | Outlier Detection Engine - Additional Tuning Parameters                          | 42         |
|       | Split Ratio Engine Support for Product Group Level                               | 43         |
|       | Forecast Book by Attributes Timeline View                                        | 43         |
| 3.6.2 | Inventory Planning                                                               | 44         |
|       | Support For Multi-Dimension Calculations                                         | 44         |
|       | Multi-Tier Inventory Planning                                                    | 44         |
|       | Added New Service Level Classification Model                                     | 53         |
|       | Added Site Group and Product Group Filter on PIV                                 | 53         |
|       | Removing Recommended ROP from Single-Tier Inventory Planning Recommended Polic 3 | y Report 5 |
| 3.6.3 | Replenishment                                                                    | 54         |
|       | Enhancements to Order Forecast Reports                                           | 54         |
| 3.7   | Order Management                                                                 | 54         |
| 3.7.1 | Ship Date Range Filter Added to Sales Order State Summary                        | 54         |
| 3.7.2 | Add On Time & Full Qty Fields to Order Analytic Table                            | 55         |
| 3.7.3 | Asynchronous Auto-ASN Generation                                                 | 55         |
| 3.7.4 | Blanket Orders                                                                   | 56         |
| 3.7.5 | Configurable Prefixes for Transaction Numbers on Purchase Requisitions           | 57         |
| 3.7.6 | Currency Conversions for Invoices                                                | 57         |
| 3.7.7 | Enhanced Audit Report - Populates User Role in Audit Report                      | 58         |

| 3.7.8  | Enhancements to Calculating Total Amount on a Purchase Requisition Line                      | 58 |
|--------|----------------------------------------------------------------------------------------------|----|
| 3.7.9  | Enhanced Hold Reports for Requisitions                                                       | 58 |
| 3.7.10 | Enhanced Vendor Performance Reports                                                          | 59 |
| 3.7.11 | Inco Terms and Inco Terms Location populates on Order from AVL and from Contract Line        | 60 |
| 3.7.12 | Multi-Order Type Schedule Dashboard Displays Links                                           | 60 |
| 3.7.13 | Management Org Support for Fund Management System                                            | 60 |
| 3.7.14 | Support Approval Workflow for Requisition via User Interface and Inbound Interface           | 61 |
| 3.7.15 | Support for Back-order Schedules for Sales Order                                             | 61 |
| 3.7.16 | Enhancements to the Requisition Screen                                                       | 62 |
| 3.7.17 | Enhanced Hold Reports for Requisitions                                                       | 62 |
| 3.7.18 | Support for Orchestrator Role                                                                | 62 |
| 3.7.19 | Support for Fund Management Organization                                                     | 63 |
| 3.7.20 | Support for Uploading Additional Cost Data                                                   | 63 |
| 3.7.21 | Support Ship to Site and Address on Requisition Line                                         | 64 |
| 3.8    | Platform                                                                                     | 64 |
| 3.8.1  | Asynchronous Action Support                                                                  | 64 |
| 3.8.2  | New My Jobs Screen                                                                           | 65 |
| 3.8.3  | Integration Summary Report                                                                   | 66 |
| 3.8.4  | Singular Location for CSV Uploads                                                            | 66 |
| 3.9    | Sales and Operations Planning                                                                | 67 |
| 3.9.1  | Scenario Planning Enhancements                                                               | 67 |
| 3.10   | Social Apps                                                                                  | 67 |
| 3.11   | Warehouse Management                                                                         | 67 |
| 3.11.1 | Buffer Stockout Alert                                                                        | 67 |
| 3.11.2 | Inventory Distinguishable Extra Attributes Added at Enterprise Level                         | 68 |
| 3.11.3 | Site Group Filter Added for Inventory Operations Report                                      | 69 |
| 3.12   | Cross-Module Enhancements                                                                    | 69 |
| 3.12.1 | Improved Conversion Threshold Visibility for Order Forecast on PIVs                          | 69 |
| 3.12.2 | Projected Stockout Date Visibility Enhancement                                               | 69 |
| 3.12.3 | Inventory Problems Auto-Closure                                                              | 70 |
| 3.12.4 | Support for Location and Location Address to Search Receipts Report                          | 70 |
| 3.12.5 | Support for Phase-In and Phase-Out Item Substitution in Projected Inventory (PIV)<br>Reports | 70 |
| 3.12.6 | Support for Shipment Creation Date Column                                                    | 71 |

| 3.12.7 | Auto-Generating Receipt on Shipment Delivery                                                                          | 71         |
|--------|----------------------------------------------------------------------------------------------------|------------|
| 4      | Bug Fixes                                                                                                    | 72         |
| 4.1    | Inventory Visibility Bug Fixes                                                                                        | 72         |
| 4.1.1  | Inactive Sites Appear on Buffer Audit Report-PDS 17770                                                                | 72         |
| 4.2    | Logistics and Transportation Management Bug Fixes                                                                     | 72         |
| 4.2.1  | Deactivated Site Names Populated in Site Explorer-PDS 21203                                                           | 72         |
| 4.2.2  | Cancel Invoice Functionality Configured for Customer A Only-PDS 20768                                                 | 72         |
| 4.2.3  | Carrier Name on Movement Details Screen is Different than the Global Search Report-PDS 18379                          | 72         |
| 4.2.4  | "Alerts Inbox" Report disabled for CCM role-PDS 22037                                                                 | 73         |
| 4.2.5  | CCM Widget Did Not Show Data in Dimension Filter - PDS-21301                                                          | 73         |
| 4.2.6  | Picked Up Events Duplicated – PDS 19799                                                                               | 73         |
| 4.2.7  | Error in Cost Component Value - PDS 19956                                                                             | 73         |
| 4.2.8  | Error in Freight Attributes Changes - PDS-15971                                                                       | 74         |
| 4.2.9  | Error in Manual Shipment Copy Process - PDS 21000                                                                     | 74         |
| 4.2.10 | Error Message is Displayed While Creating Shipment – PDS 18212                                                        | 74         |
| 4.2.11 | Export CSV Button Is Not Visible on Transport Order Forecast Report - PDS 21975                                       | 74         |
| 4.2.12 | Failed Milestone Alert Not Triggered - PDS 21296                                                                      | 75         |
| 4.2.13 | Failed Milestone Alerts -PDS 21922                                                                                    | 75         |
| 4.2.14 | Incorrect Filter Heading on the Shipment Detail Screen - PDS 21819                                                    | 75         |
| 4.2.15 | Carrier User Cannot View From Location and To Location Filters on Shipment Event Ale<br>Subscription Page – PDS 18841 | ert<br>76  |
| 4.2.16 | Milestone Exceptions Data Cube - PDS-21073                                                                            | 76         |
| 4.2.17 | Save Option is Disabled on Re-opening a Closed Shipment – PDS 20151                                                   | 76         |
| 4.2.18 | Performance Issue on the Search Appointment Report – PDS 16845                                                        | 76         |
| 4.2.19 | Shipment Export Not Respecting Hidden Columns -PDS 21063                                                              | 77         |
| 4.2.20 | Shipment Milestone Alert Subscribed through Enterprise Role Saves Invalid Filter – PD 22031                           | S<br>77    |
| 4.2.21 | Standing Block Exits Even If Site Holiday Has Been Removed and There Are No More Existing Holidays – PDS 21617        | 77         |
| 4.2.22 | Unable to Open Movement Attachments – PDS 21086                                                                       | 77         |
| 4.2.23 | Upload Shipment Throws "Index Out of Bound" Error Message Instead of Meaningful E<br>Message- PDS-21782               | rror<br>78 |
| 4.2.24 | Vessel Name and Voyage Number from EDI 301 Is Not Populated on User Interface – PDS 20121                             | 78         |
| 4.3    | Order Management Bug Fixes                                                                                            | 78         |

| 4.3.1  | Additional Columns in OMS.PurchaseOrder_OB v5.0 — PDS-22079                                                      | 78       |
|--------|----------------------------------------------------------------------------------------------------|----------|
| 4.3.2  | Cannot Edit Bulk Request Quantity Fields on PO Using Bulk Edit Feature — PDS-20774                               | 79       |
| 4.3.3  | Cannot Save Email Address of Customers – PDS-21942                                                               | 79       |
| 4.3.4  | Currency Defaults to USD on Uploaded Purchase Orders — PDS-21796                                                 | 79       |
| 4.3.5  | Error Triggered While Sorting Orders — PDS-20227                                                                 | 80       |
| 4.3.6  | Field Missing from the AVL Page - PDS-21131                                                                      | 80       |
| 4.3.7  | Issue with Add Line in PO when PO Has More Than 25 Order Lines – PDS 17508                                       | 80       |
| 4.3.8  | PO Buyer Change Request - Collaboration Error — PDS-21236                                                        | 80       |
| 4.3.9  | Purchase Order Summary Portlet Cannot Auto-generate Results — PDS-21839                                          | 81       |
| 4.3.10 | Requisition Management Org (RMO) User Is Not Able to Add the Additional Cost on Use Interface — PDS-19307        | er<br>81 |
| 4.3.11 | Search Requisition Line Report Item Fields Failed to Populate — PDS-22009                                        | 81       |
| 4.3.12 | Target Line Amount Is Calculated to Zero After a Deleted Requisition Line Is Cloned — PDS-21994                  | 81       |
| 4.3.13 | Transaction Number Disappears on Order Detail Tab — PDS-19269                                                    | 82       |
| 4.3.14 | Unable to Create PR with Ship To Address — PDS-19468                                                             | 82       |
| 4.3.15 | System Allows Users to Set Multiple Planner Codes as Primary — PDS-19402                                         | 82       |
| 4.3.16 | Unit Of Measurement (UOM) Is Changed in Return Order When Users Generate Return Order from a Receipt — PDS-16727 | 82       |
| 4.4    | Platform (PLT) Bug Fixes                                                                                         | 83       |
| 4.4.1  | Enterprise Data Slice Error Due to Format Incompatibility Between Oracle and MariaDB PLT-19090                   | _<br>83  |
| 4.4.2  | Entries Not Saved in Message Detail — PLT-19348                                                                  | 83       |
| 4.4.3  | Ent Roles Reset While Using Filter-PLT-19516                                                                     | 83       |
| 4.4.4  | Garbage HTML Text Displayed While Uploading an Updated Version of a File — PLT-19302                             | 84       |
| 4.4.5  | Message Detail Alert Not Triggered — PLT-19351                                                                   | 84       |
| 4.4.6  | System Displayed Negative Value as 0 — PLT-18966                                                                 | 84       |
| 4.4.7  | Time Line View (TLV) Changes Data Measure (DM) Layout When User Applies Customization - PLT-18861                | 84       |
| 4.4.8  | TLV Layout Broken Because of Hidden DMs — PLT-19474                                                              | 85       |
| 4.5    | Replenishment Bug Fixes                                                                                          | 85       |
| 4.5.1  | Store Projected Inventory View (PIV) Displays Different Unit Of Measurement (UOM)—PDS-20976                      | 85       |
| 4.6    | Supply Chain Core (SCC) Bug Fixes                                                                                | 85       |
| 4.6.1  | Autocomplete Filter of Order Mgmt Org Field does not Return Search Results Based on Input— PDS-20425             | 85       |

| 5     | Revision History                                                                                                    | 88 |
|-------|----------------------------------------------------------------------------------------------------|----|
| 4.8.4 | Authorize Action not Visible to Warehouse Admin-PDS 21451                                                                | 87 |
| 4.8.3 | Long Picklist Processing Time-PDS-18341                                                                                  | 86 |
| 4.8.2 | Exported CSV is Incomplete for Warehouse Workload Summary Report- PDS-17798                                              | 86 |
| 4.8.1 | Error When Adding Tracking Events by Attributes to Order Receipt, Packing Lists, Pick Lists and Putaway Lists- PDS-21155 | 86 |
| 4.8   | Warehouse Management Bug Fixes                                                                                           | 86 |
| 4.7.1 | Validation Rules Menu Label is Appearing Twice— PDS-20746                                                                | 86 |
| 4.7   | Supply Chain Process Template (SCPT) Bug Fixes                                                                           | 86 |

## 2 System and Network Information

## 2.1 System Requirements

One Network Enterprises (ONE) requires that clients meet the following minimum system requirements to achieve desired system performance.

#### **Hardware**

- Machine CPU/Memory: Core 2 Duo 2 GHz Processor with 2 GB of RAM or equivalent machine (with no other application running at the same time)
- Graphics: Video card capable of displaying 65,536 colors (16 bit) at 1024 by 768 resolution

#### **Database Requirements for Data Warehouses**

- Oracle Databases: compatible with Oracle 12c
- Maria Databases: compatible with MariaDB 10.0

#### **Software**

- Operating System: Microsoft Windows Vista, 7, 8 or 10
- · Supported Browsers:
  - IE 11
  - Chrome (verified on version 79)
- Plug-ins: Adobe Flash Player 7.0 or later version

#### General

- · Valid email account
- · Broadband Internet Connection

### 3 Enhancements and New Features

## 3.1 User Interface (NEO UI)

This release introduces ONE's new user interface (UI), called NEO UI, which modernizes the user experience and makes navigation more natural and intuitive. NEO UI includes the same great features and functions as Command Center UI, with a few added convenient features. NEO UI allows for more effective data visualization via a redesigned user dashboard and new Widgets (previously portlets). The redesign enables users to work more quickly, finding the data they need when they need it. Commonly used items, including alerts, favorites, menus, and search, have moved from the top of the screen to the left side navigation panel. The relocation of tabs, now called Perspectives, to the switch menu, provides users with more viewing area for data visualization. And with the new quick-switch option, users can easily switch between the two most recently accessed screens.

NEO UI includes significant changes to the User Dashboard. The Dashboard is now more configurable and can present more data than before in one, easy-to-read screen. Additionally, users have the option to create multiple dashboards for visualizing different types of data and further reducing on-screen clutter.

In this release, users have the option to use either the legacy Command Center UI or NEO UI by selecting a preferred UI from their user profile settings.

For the NEO 3.1 release, the default UI is Command Center. In the next release, the default UI will be NEO. Note that users will still have access to Command Center as needed.

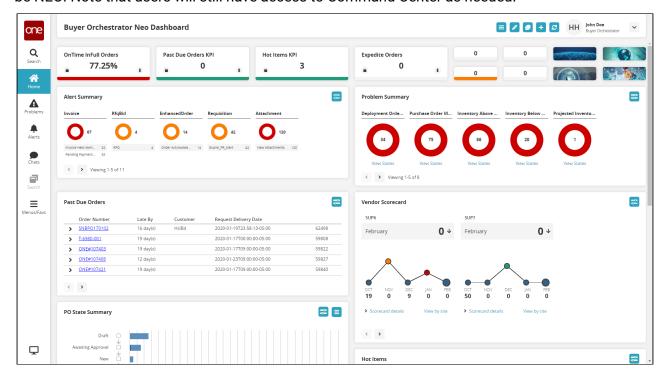

## 3.2 Integration

# 3.2.1 Acknowledgement Request Flag Added to Electronic Data Interchange (EDI) Configuration

This release adds a new flag, Acknowledgement Requested, for the electronic data interchange (EDI) configuration. Users can edit the flag from the user interface via the EdiCongfig screen. By default, the flag is set to true, Users can set the flag either to true or false to make the request optional.

| Analytics Impact        | None |
|-------------------------|------|
| Integration Impact      | None |
| Related Functionality   | None |
| Usage and Configuration | None |
|                         |      |

# 3.2.2 Custom File Name Support for Outbound Electronic Data Interchange (EDI) Files

With this enhancement, the file generated for outbound electronic data interchanges (EDI) can have custom names requested by the customer. This change allows users to intelligently name their file, making file sorting, navigation, and management more straightforward. For example, if a customer is receiving Shipment or Order EDI file from ONE and they want the Shipment Number or Order Number as a part of the file name, this feature allows that to happen.

| Analytics Impact        | None |
|-------------------------|------|
| Integration Impact      | Yes  |
| Related Functionality   | None |
| Usage and Configuration | None |
|                         |      |

## 3.3 Logistics and Transportation Management

#### 3.3.1 Execution

#### Add a Tracking Event to Multiple Movements

This release includes a new enhancement to the Transportation Management system that allows users to add a tracking event to multiple movements simultaneously. The Create Movement Tracking Event pop-up window accepts a maximum of 20 movements per tracking event and

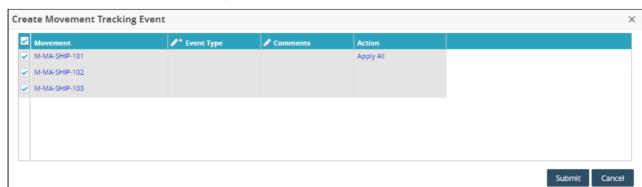

allows users to define the Event Type and include comments for each movement.

| Analytics Impact        | None                                                                                                    |
|-------------------------|----------------------------------------------------------------------------------------------------|
| Integration Impact      | None                                                                                                    |
| Related Functionality   | None                                                                                                    |
| Usage and Configuration | See the "Adding Tracking Events to Multiple Movements" section in the current release of the <i>New Feature Usage and Configuration Guide</i> for more information. |

#### **Enhanced Shipment Cost Allocation Calculation**

This release introduces a new flag called Group-Based Cost Allocation at the carrier contract level. When the Group-Based Cost Allocation flag is selected, the system splits the group-level costs amongst all the shipments in that group. If the Group-Based Cost Allocation flag is not selected, the system splits the movement-levels costs amongst all the shipments in that group.

Before this release, the system only split by movement-level costs.

The Group-Based Cost Allocation flag supports the following rating groups, but it cannot be checked along with Group Shipment Lines.

- Rating Type
- · Commodity Code
- Origin and Destination

| Analytics Impact      | None |
|-----------------------|------|
| Integration Impact    | None |
| Related Functionality | None |

| Usage and Configuration | None |
|-------------------------|------|
|-------------------------|------|

#### Enhanced Spot Bid Tender WorkFlow

The Spot Tender Plan screen now has a Resubmit button that is visible to spot group carriers. The addition of this button allows the planner user to reject a spot bid tender and ask the carrier user to resubmit the bid amount, allowing them to negotiate better rates. Once the carrier receives the resubmitted tender, they can accept or reject the tender. Note that the carrier can resubmit a tender only once. The Resubmit context menu on the tender is only visible when the tender is in a Rejected state.

| Analytics Impact        | None                                                                                                    |
|-------------------------|----------------------------------------------------------------------------------------------------|
| Integration Impact      | None                                                                                                    |
| Related Functionality   | None                                                                                                    |
| Usage and Configuration | See the "Working with Spot Bid Tender" section in the current release of the <i>N</i> ew Feature Usage and Configuration Guide for more information. |

#### Added Location Address Support to Shipments and Shipment Screens

With this enhancement, multiple shipment screens include support for the location address in addition to the site address. This enhancement allows users with the Transportation Manager role to create a shipment using a location address. The location address is considered a priority over a site address.

The location address appears on the following screens:

- The Shipment Details screen includes a Location column on the shipment header portion of the screen.
- Shipment-related screens include a Location address search filter.
- The Shipment Creation screen includes a Location address picker.

| Analytics Impact        | None                                                                                                    |
|-------------------------|----------------------------------------------------------------------------------------------------|
| Integration Impact      | None                                                                                                    |
| Related Functionality   | None                                                                                                    |
| Usage and Configuration | See the "Viewing Location Address along with Site for Shipments" section in the current release of the <i>New Feature Usage and Configuration Guide</i> for more information. |

#### **Enhancements to Rating Policies**

In the previous releases, while performing a re-rate action on the movement, if the Cost Limit flag is checked and the cost limit exceeds the movement cost in the Awaiting state, then the movement directly gets converted to the Awaiting state.

With this release, whenever the above conditions are satisfied, instead of converting a movement to the Awaiting state, the system shows a pop-up asking the user's permission. If the user confirms then the system converts the movement to the Awaiting state, otherwise the state remains unchanged.

The following actions can trigger a re-rate on the basis of the Rating policy:

- 1. Re-rate
- 2. Pickup
- 3. Update shipment
- 4. Override freight terms, both shipment and movement
- 5. Modify movement action

| Analytics Impact        | None                                                                                                    |
|-------------------------|----------------------------------------------------------------------------------------------------|
| Integration Impact      | None                                                                                                    |
| Related Functionality   | None                                                                                                    |
| Usage and Configuration | See the "Working with Rating Policies" section in the current release of the <i>Ne w Feature Usage and Configuration Guide</i> for more information. |

#### Generate Spot Tender Plan Action Added to Movement Context Menu

This release adds a new action called Generate Spot Tender Plan to the Movement Context menu. The Generate Spot Tender Plan action automates the spot-bid tender-plan generation, allowing users to select a bulk quantity of loads from the Awaiting state reports and generate the tender plan for all of the loads at once.

Users can choose a maximum of 20 movements per page, and for each movement, they can select a carrier group. When the user selects the Apply All action, the same carrier group is applied to all the selected movements. When the Save action is used, the system removes all tenders from the existing Tender Plan and adds spot tenders. If the chosen movement does not have a Tender Plan, the system generates an empty Tender Plan and adds spot tenders to it.

| Analytics Impact      | None |
|-----------------------|------|
| Integration Impact    | None |
| Related Functionality | None |

| Usage and Configuration | See the "Generating Spot Tender Plan" section in the current release of the <i>N</i> ew Feature Usage and Configuration Guide for more information. |
|-------------------------|----------------------------------------------------------------------------------------------------|
|-------------------------|----------------------------------------------------------------------------------------------------|

#### Item Changes Visible on Shipment Legs

Changes made to the delivery schedules or order lines are now syncing to the parent (multi-modal) shipment and all it's shipment legs. Previously, these changes were synced only to the parent shipment.

| Analytics Impact        | None                                                                                                    |
|-------------------------|----------------------------------------------------------------------------------------------------|
| Integration Impact      | None                                                                                                    |
| Related Functionality   | None                                                                                                    |
| Usage and Configuration | See the "Viewing the Item Changes on Shipment Legs" section in the current release of the <i>New Feature Usage and Configuration Guide</i> for more information. |

#### Mandatory Fields Removed To Enhance Tender Plan CSV Upload Process

This release simplifies the tender plan CSV upload process on the Tools > Upload > Movement screen by reducing the number of mandatory fields. Users must now only enter the following fields when uploading a CSV file:

- · Action Name
- Movement Number
- · Creation Enterprise Name
- · Creation Organization Name
- Transportation Controlling Enterprise Name
- · Transportation Controlling Organization Name

| Analytics Impact        | None                                                                                                    |
|-------------------------|----------------------------------------------------------------------------------------------------|
| Integration Impact      | TMS.GenerateTenderPlan  TMS.Tender  TMS.CancelConfirmationViaInteg                                              |
| Related Functionality   | None                                                                                                    |
| Usage and Configuration | See the "Working with CSV Files" section in the current release of the <i>Online Help</i> for more information. |

#### Add Accessorial Costs to a Tender

With this release, a new button, Add Additional Charge, is added on the Tender Plan screen, which allows users to add a Carrier Additional Charge and Value Add Service (VAS) additional charge to all tenders in a tender plan. Carrier Additional Charge gets added in the carrier cost, while the VAS additional charge gets added in the total movement cost.

This enhancement is useful for scenarios where users need to manually add an additional charge to each tender (such as a lumper fee) before tendering it to a carrier. Spot-Bid-enabled tenders do not support this feature.

| Analytics Impact        | None                                                                                                    |
|-------------------------|----------------------------------------------------------------------------------------------------|
| Integration Impact      | None                                                                                                    |
| Related Functionality   | None                                                                                                    |
| Usage and Configuration | See the "Add Accessorial Costs to a Tender Manually" section in the current release of the <i>New Feature Usage and Configuration Guide</i> for more information. |

#### New Filters Added to Shipment Summary Portlet

This release introduces the following new filters for the shipment summary portlet:

- · Distribution Code
- Equipment Type
- · Pickup Dates

| Analytics Impact        | None                                                                                                    |
|-------------------------|----------------------------------------------------------------------------------------------------|
| Integration Impact      | None                                                                                                    |
| Related Functionality   | None                                                                                                    |
| Usage and Configuration | See the "Adding Filters to Shipment State Summary Report" section in the current release of the <i>New Feature Usage and Configuration Guide</i> for more information. |

#### Updates to the Client Shipments Report

The Client Shipments report contains a new Order Reference No column to display the Order Reference Number that is generated by the TMS system when a buyer uploads an order to the system. Users can sort shipment details report by reference number by clicking the column header and selecting a sorting option. Additionally, Client Transport Managers can search for shipments by order reference number.

| Analytics Impact        | None |
|-------------------------|------|
| Integration Impact      | None |
| Related Functionality   | None |
| Usage and Configuration | None |
|                         |      |

#### Shipment Number Update using CSV File Upload

This release allows users to update the Shipment Number via a CSV file upload using the shipment inbound interface. The system allows shipment number updates only for actions 'TMS.UpdateShipmentViaInteg' and 'TMS.UpdateShipmentAndLinesViaInteg'.

| Analytics Impact        | None |
|-------------------------|------|
| Integration Impact      | Yes  |
| Related Functionality   | None |
| Usage and Configuration | None |

#### Specifying Costs in Spot Tenders

This release introduces an enhancement that allows users to set the cost of a spot tender when creating a tender plan where there is no contracted pricing for the selected carrier. Once the user edits the spot tender cost, the carrier can respond to the cost as a Spot Cost upon tendering. This feature requires users to enable the "Enable Spot Tender" policy at the carrier level.

| Analytics Impact        | None                                                                                                    |
|-------------------------|----------------------------------------------------------------------------------------------------|
| Integration Impact      | None                                                                                                    |
| Related Functionality   | None                                                                                                    |
| Usage and Configuration | Usage: See the "Specifying Costs in Spot Tenders" section in the current release of the New Feature Usage and Configuration Guide for more information.  Configuration: See the "Activating the Enable Spot Tender Policy" section in the current release of the New Feature Usage and Configuration Guide for more information. |

#### Value Added Services(VAS) and VAS Tax Rates on Global Contracts

This release adds Global Contract to the Value Add Contracts along with Tax Rates. Users with Transportation Manager or Transportation Coordinator role types are authorized to configure the Global Contract. The system is enhanced to apply the tax rates when the applicable service rate or the site accessorial rate is marked taxable. Tax rates on Value Add Contracts can be created and updated in bulk via CSV files.

#### **Prerequisite:**

The Site Accessorial Rate(SAR) should be Taxable for applying Value Added Service(VAS) taxes on Global Contract. The system uses the SAR is as a base rate to which VAS taxes are applicable for Global Contract.

| Analytics Impact        | None                                                                                                    |
|-------------------------|----------------------------------------------------------------------------------------------------|
| Integration Impact      | Value-Added Services Tax rates can be created and updated via CSV files.                                                                                                    |
| Related Functionality   | None                                                                                                    |
| Usage and Configuration | See the following sections in the current release of the New Feature Usage and Configuration Guide for more information.  • Applying Taxes on Site Accessorial Rates  • Applying Value Added Services Tax Rates for Global Contract  • Creating and Updating Value Added Services Taxes via CSV |

#### Price Column Added to Standard Network Analysis Reports

This release adds a new Price column to the standard Network Analysis and Analytics Pivot reports. Users can calculate revenue per lane and cost pricing views on the Analytics Pivot screen and also hide or unhide the Price column.

| Analytics Impact        | None                                                                                                    |
|-------------------------|----------------------------------------------------------------------------------------------------|
| Integration Impact      | None                                                                                                    |
| Related Functionality   | None                                                                                                    |
| Usage and Configuration | See the "Viewing Network Analysis Report" section in the current release of the New Feature Usage and Configuration Guide for more information. |

#### Integration Support for New Attributes to Creating Movement Tracking Events

Movement tracking event inbound interface now supports three new attributes: Progressive Number(PRO Number), Bill Of Lading(BOL), and Equipment Number to support as EDI 315 transformer. Users with Transportation Manager or Transportation Coordinator role can use one of these attributes to locate a movement and create a tracking event. The movement number is

optional when at least one of the three new attributes is defined. If neither a movement number nor one of the three attributes are specified, the system displays an error. The system also shows an error when there is no movement, or there are multiple movements present associated with the details provided. If all three attributes are defined, the system will use the PRO Number to locate the movement. If PRO Number is missing, the system will use BOL Number to locate the movement.

| Analytics Impact        | None |
|-------------------------|------|
| Integration Impact      | Yes  |
| Related Functionality   | None |
| Usage and Configuration | None |

#### Support Zebra Format for Printing Shipping Labels

Users with the Transportation Manager role can configure Preferred Label Format on the Parcel Execution Policies screen. Supported Preferred Label Formats are PDF, GIF, and ZPL.

This release introduces the visibility of parcel labels on the Documents tab of the shipment in the format configured under Parcel Execution Policies. Users with the Transportation Manager role can configure the Preferred Label Format on the Parcel Execution Policies screen. Supported Preferred Label Formats are PDF, GIF, and ZPL.

When the ZPL format is configured, users can print parcel labels if a compatible zebra printer is connected to the system.

When a PDF format or GIF format is configured, users can download the labels.

| Analytics Impact        | None                                                                                                    |
|-------------------------|----------------------------------------------------------------------------------------------------|
| Integration Impact      | None                                                                                                    |
| Related Functionality   | None                                                                                                    |
| Usage and Configuration | See the "Configure Zebra printers for Shipping Labels" section in the current release of the <i>New Feature Usage and Configuration Guide</i> for more information. |

Local Event Time Zone Support for All Movement & Shipment Status Updates

With this enhancement, the system displays a shipper or consignee time zone for all status updates from Movement/ Shipments context menu. The time zone updates are available on the Event Local Time column of the Shipment/Movement tracking page.

The system populates the time zone according to the following conditions:

- When the user performs shipment pick up events (such as Arrived from Site, Departed from Site, Ready for Pick up, Picked up), the Ship From Site time zone is populated on Event Local Time column.
- When the user performs shipment delivery events (such as Arrived from Site, Departed from Site, Ready for Delivery, Delivered), the Ship-To Site time zone is populated on Event Local Time column.

| Analytics Impact        | None                                                                                                    |
|-------------------------|----------------------------------------------------------------------------------------------------|
| Integration Impact      | None                                                                                                    |
| Related Functionality   | None                                                                                                    |
| Usage and Configuration | See the "Viewing the Event Local Time Column for Time Zone Updates" section in the current release of the <i>New Feature Usage and Configuration Guide</i> for more information. |

#### Static Route Inbound Interface Updates

This update adds new fields to the Static Routes Inbound Interface. The new fields allow users to work with the same data in both the Inbound Interface and the Static Route screen in the UI.

The update adds the following fields to the Static Route Inbound Interface:

- Country Code
- Freight Terms
- Service Instruction
- · Shipment Generation Scheme
- Operation
- Repeating Schedule
- Service Level
- · Bill To Site

| Analytics Impact        | None                                                         |  |
|-------------------------|--------------------------------------------------------------|--|
| Integration Impact      | Yes. The Static Route Inbound Interface includes new fields. |  |
| Related Functionality   | Static Route screen in the user interface.                   |  |
| Usage and Configuration | None                                                         |  |

#### 3.3.2 Financials

#### New Editable Columns in Auto-Generated Invoice

This release introduces two new columns, Invoice Date and Submit Date, in the InvoiceLineCodesInbound interface. Users with the Transportation Manager role (Shipper) can edit

or update the Invoice and Submit dates for an auto-generated invoice before it is approved or rejected.

If the user tries to edit or update the Invoice and Submit dates for an invoice already approved or rejected, the system displays an error message.

| Analytics Impact        | None                                                                                                    |
|-------------------------|----------------------------------------------------------------------------------------------------|
| Integration Impact      | Yes, the user can update the invoice by uploading the CSV file through the InvoiceLineCodesInbound interface.                                                                           |
| Related Functionality   | None                                                                                                    |
| Usage and Configuration | See the "Updating Invoice Date and Submit Date for Auto-Generated Invoice" section in the current release of the <i>New Feature Usage and Configuration Guide</i> for more information. |

#### **Enhancements to Invoice Lines**

This release introduces enhancements to the Invoice Line report. The Invoice Line report contains two new columns, Invoice Line Type and Accessorial Code. The newly added columns are also present in the CSV file. The accessorial code is visible from the Accessorial Cost, Site Accessorial Cost, and Tax fields.

| Analytics Impact        | None                                                                                                    |
|-------------------------|----------------------------------------------------------------------------------------------------|
| Integration Impact      | None                                                                                                    |
| Related Functionality   | None                                                                                                    |
| Usage and Configuration | See the "Adding Invoice Lines" section in the current release of the <i>Online Help Guide</i> for more information. |

#### Enhancement to VAS Invoice Policies

This enhancement enables creating or updating Value Added Service (VAS) invoices, depending on the invoice state. A new field Allow Invoice Creation Post Approve is added to the Invoice Policies screen.

Depending on the invoice state, one of the following scenarios apply when users update the movement or change the SAR and then rerate a movement:

- If the invoice is not yet approved, the same invoice is updated with new rates.
- If the invoice is approved, a new VAS invoice is created.

#### Prerequisites

- Users must enable VAS invoice policy and also configure Site Accessorial Rate (SAR) for a service provider partner.
- Users must create a movement with SAR values and generate the VAS invoice.

| Analytics Impact        | None                                                                                                    |
|-------------------------|----------------------------------------------------------------------------------------------------|
| Integration Impact      | None                                                                                                    |
| Related Functionality   | None                                                                                                    |
| Usage and Configuration | See the "Managing Value Add Contracts" section in the current release of the <i>N</i> eo 3.1 Online Help for more information. |

#### Financials Menu Added for Client Transportation Manager Role

This release includes a new Financials menu for the Client Transportation Manager role and allows client invoice collaboration. In prior releases, invoice manipulation had to be done for each individual shipment.

The Financials menu includes the following sub-menus:

- Claims
- Payable
- · Accounts, and
- · Search Financial Entity

| Analytics Impact        | None                                                                                                |
|-------------------------|----------------------------------------------------------------------------------------------------|
| Integration Impact      | None                                                                                                |
| Related Functionality   | None                                                                                                |
| Usage and Configuration | See the "Financials" section in the current release of the <i>Online Help</i> for more information. |

## 3.3.3 Telemetry Policies for the Shipper

This release includes a new Telemetry Policy at the organization-level. Users with the Transportation Manager role can create, update, define and delete policy for tracking events like Arrived, Departed, Delayed, Unscheduled Stop and Update Current Position (UpdateCurPos). The policy allows users to configure various thresholds like the following:

| Event            | Threshold         |
|------------------|-------------------|
| Arrived          | Time              |
| Departed         | Distance          |
| Unscheduled Stop | Distance and Time |

These thresholds are used to compute tracking events globally.

| Analytics Impact        | None                                                                                                    |
|-------------------------|----------------------------------------------------------------------------------------------------|
| Integration Impact      | None                                                                                                    |
| Related Functionality   | None                                                                                                    |
| Usage and Configuration | See the "Viewing the Telemetry Policies" section in the current release of the <i>N</i> ew Feature Usage and Configuration Guide for more information. |

## 3.3.4 Scheduling

New Scheduling Policy – Restrict Next Candidate

This release introduces a new site-level scheduling policy called Restrict Next Candidates. With this policy enabled, the Next Candidates icon, available on the Create Appointment screen, is unavailable at the site level for the specified site. The value of this policy is set to false by default, therefore Allow Next Candidates works as it has in previous releases.

The Restrict Next Candidate policy has the following options to set the level of restriction:

- All Partners: With the All Partners option selected, Next Candidate is restricted (unavailable) to all partners and is only available to the site owner.
- Selected Partners: With the Selected Partners option, Next Candidate is restricted (unavailable) to partners specified in the policy, unspecified partners and site owners can still see the Next Candidate option.
- All Partners Except: With this option, Next Candidate is restricted (unavailable) to all the partners except the defined partner and the site owner.

The Restrict Next Candidate policy is added on the Site Scheduling Report and can be updated via CSV upload.

| Analytics Impact        | None                                                                                                    |
|-------------------------|----------------------------------------------------------------------------------------------------|
| Integration Impact      | Yes                                                                                                    |
| Related Functionality   | None                                                                                                    |
| Usage and Configuration | See the following sections in the current release of the New Feature Usage and Configuration Guide for more information.  • Enabling the Restrict Next Candidate Policy  • Updating Restrict Next Candidate policy via CSV Upload  • Viewing Site Scheduling Report |

#### Auto-resolve Expired or Duplicate Appointment Requests

We have updated the system so that it can auto-resolve an appointment request. When an appointment is auto-resolved, the reason (update or status change, for example) is recorded in shipment history. This feature can be found under Scheduling Policies.

The auto-resolution of appointments can occur under the following conditions:

- The appointment is confirmed by means other than approving the Appointment Request.
- · The user performs the Ready For Pickup or Pickup action on the shipment.
- The user performs the Ready For Delivery or Delivered action on the shipment.

| Analytics Impact        | None                                                                                                    |
|-------------------------|----------------------------------------------------------------------------------------------------|
| Integration Impact      | None                                                                                                    |
| Related Functionality   | None                                                                                                    |
| Usage and Configuration | See the "Auto-Resolve Expired Appointment Requests" section in the current release of the <i>New Feature Usage and Configuration Guide</i> for more information. |

#### Configurable Appointment Request Warning Message

Admin users can now configure the warning message that appears when a vendor makes a non-compliant appointment request. Admins can enter the custom message text on the Basic Policies tab under Scheduling.

| Analytics Impact        | None                                                                                                    |
|-------------------------|----------------------------------------------------------------------------------------------------|
| Integration Impact      | None                                                                                                    |
| Related Functionality   | None                                                                                                    |
| Usage and Configuration | See the "Configuring the Appointment Request Warning Message" section in the current release of the <i>New Feature Usage and Configuration Guide</i> for more information. |

#### **Auto-Scheduling for Controlled Shipments**

This enhancement to the Auto Scheduling policy allows users with the Transportation Manager role to configure auto-scheduling for controlled and non-controlled shipments. The Site-Level Auto-Scheduling Policy screen includes a new drop-down menu called Freight Type from which users can select one of the Freight Type options: Controlled, Non-Controlled, or Both. The Site Scheduling report displays the chosen freight type for each shipment.

This update includes the following freight type options on the site-level auto-scheduling policy screen.

- Both: When the user selects the Both option, all shipments are auto-scheduled whether they
  are controlled or non-controlled.
- Controlled: When the user selects the Controlled option, only Controlled shipments are autoscheduled.
- Non-Controlled: When the user selects the Non-Controlled option, only Non-Controlled shipments are auto-scheduled.

| Analytics Impact        | None                                                                                                    |
|-------------------------|----------------------------------------------------------------------------------------------------|
| Integration Impact      | None                                                                                                    |
| Related Functionality   | None                                                                                                    |
| Usage and Configuration | See the "Configuring a Freight Type on Auto-Schedule Policies" section in the current release of the <i>New Feature Usage and Configuration Guide</i> for more information.  For more information on configuring Scheduling Policies, access the Online Help and search for "Configuring Scheduling Policies" and then look for the section titled "Setting Site Policies". |

#### **Daily Appointment Report Enhancements**

With this release, the system allows the Daily Appointment Report to run for Sites as well as Dock Door Groups. The Daily Appointment Report now includes the following filters and columns:

Filters Added to the Daily Appointments Report:

- Pickup Load Type
- Delivery Load Type
- Site Filter
- Slot Type (Regular vs. Manual vs Standing Block)

#### Columns Added to the Daily Appointments Report:

- Created User Name For the Appointment
- Reschedule User Name For the Appointment
- · RescheduledBy User Name
- Pickup Load Type (LType/P)
- Delivery Load Type (LType/D)
- Slot Type (SType)
- Dock door group (DDG)

The Pickup Load Type(LType/P) and Delivery Load Type (LType/D) is displayed based on the selection of the Appointment Type filter.

- When the Appointment Type is selected as Shipping, the Pickup Load Type filter is available for selection and Pickup Load Type (LType/P) is displayed in the column.
- When the Appointment Type is selected as Delivering, the Delivery Load Type filter is available for selection and Delivery Load Type (LType/D) is displayed in the column.

 When the Appointment Type is selected as Both, both the Pickup Load Type filter and Delivery Load Type filter are available for selection and either Pickup Load Type (LType/P) or Delivery Load Type (LType/D) is displayed in the column.

| Analytics Impact        | None                                                                                                    |
|-------------------------|----------------------------------------------------------------------------------------------------|
| Integration Impact      | None                                                                                                    |
| Related Functionality   | None                                                                                                    |
| Usage and Configuration | See the "Running the Daily Appointments Report" section in the current release of the <i>New Feature Usage and Configuration Guide</i> for more information. |

#### Allow Variable Capacities on Work Shifts

This release introduces a new tab, Variable Capacity Settings, on the Organization Scheduling Policies screen. Users can set capacity limits from this tab. This feature extends its functionality through the Work Shifts tab. Work shift capacity can be varied by Partner, Profile, Load Type and Org Code. Work shift capacity can be varied by Partner, Profile, Load Type and Org Code.

On the Work Shift tab, the user has the option to choose a Variable Capacity Setting and a checkbox to indicate whether Standing Block capacities should be excluded when computing used capacities for that shift. The scheduling engine overrides the Percent of Daily Capacity if the variation is matched.

| Analytics Impact        | None                                                                                                    |
|-------------------------|----------------------------------------------------------------------------------------------------|
| Integration Impact      | None                                                                                                    |
| Related Functionality   | None                                                                                                    |
| Usage and Configuration | See the "Working with Scheduling Policies' section in the current release of the New Feature Usage and Configuration Guide for more information. |

#### Scheduling Appointments in Shifts

This release introduces a change in how capacity is captured in the standard version of the "Detailed Receiving Capacity By Dock Door Group" Projected Capacity view when shifts extend beyond midnight. The capacity for the day will include appointments that fall between the earliest shift start time and the latest shift end time for that day. Any appointments which fall outside of this range will not be counted toward daily capacity.

For example, for a Wednesday shift from 8:30 a.m. Today to 7:30 a.m. Next Day, if a user makes an appointment at 7:00 a.m. on Thursday, it is reflected in the capacity usage for Wednesday. If the shift on Thursday begins at 10:00 a.m. and ends at 8:00 p.m., appointments made between 10:00 a.m. and 8:00 p.m. reflect in Thursday's capacity. Appointments that fall between 7:30 a.m. and 10:00 a.m. Thursday would not be reflected in either day's capacity.

| Analytics Impact        | None |
|-------------------------|------|
| Integration Impact      | None |
| Related Functionality   | None |
| Usage and Configuration | None |
| osuge una configuration | NOTE |

Predictive Scheduling for Confirmed and In-transit Shipments

This release introduces a Predictive Scheduling workflow, which will determine time lags in meeting the pickup/delivery schedule.

The system can predict a delay in meeting appointments considering the site profiling parameters, ETA computed from Current Position of the movement, and pickup/delivery reservation timings and then generate workbench problems accordingly. A shipper can then reschedule the appointment to account for the lag due to delays and free up earlier slots for other activities.

The workflow determines potential delays based on the following parameters:

- · the time of pickup or delivery
- · current position
- · tracking event with proper coordinates

If there is a potential delay in a shipment pickup or delivery, the system generates a Predictive Delivery Arrival Delay problem.

| Analytics Impact        | None |
|-------------------------|------|
| Integration Impact      | None |
| Related Functionality   | None |
| Usage and Configuration | None |
|                         |      |

#### Dock Door Capacity Override

This release includes a new policy configuration called Bypass Capacity Constraint located under the Capacity Override settings of the Dock Door Group Scheduling Policies. If a user enables this option, the capacity constraints configured for the associated dock door group are ignored for the carrier partner. The Dock Door Group is considered to have unlimited capacity at both the daily and work-shift levels. However, if the Bypass Capacity Constraint checkbox not selected, the Override Capacity percentage configured in the system is applied for that partner.

| Analytics Impact   | None |
|--------------------|------|
| Integration Impact | None |

| Related Functionality   | None                                                                                                    |
|-------------------------|----------------------------------------------------------------------------------------------------|
| Usage and Configuration | See the "Configuring Dock Door Group Capacity Constraint Overrides" section in the current version of the <i>New Feature Usage and Configuration Guide</i> for more information. |

#### View and Update Standing Block Details

With this enhancement, Transport Manager users are now able to view and edit a standing block that has an appointment scheduled in it. Previously, users had to locate a vacant standing block by searching for it manually.

| Analytics Impact        | None                                                                                                    |
|-------------------------|----------------------------------------------------------------------------------------------------|
| Integration Impact      | None                                                                                                    |
| Related Functionality   | None                                                                                                    |
| Usage and Configuration | See the "Creating Standing Blocks" section in the current release of <i>Online Help</i> for more information. |

## 3.3.5 Visibility

#### Freight Controlled by System Filter for Equipment Change Alerts

This release includes a new alert filter called Freight Controlled By System to shipment update alert subscriptions configured for equipment changes. Freight Controlled By System is set using a drop-down menu, which contains three options: Yes, No, and blank (null). Users can control whether the alerts they receive alert them to equipment changes on freight-controlled shipments by configuring this filter.

- With the filter set to Yes, users receive alerts when an equipment change is made to a freight-controlled shipment.
- With the filter set to No, users do not receive alerts.
- With the filter field value set to blank (null), users receive equipment change alerts for both non-controlled and controlled shipments.

| Analytics Impact        | None                                                                                                    |
|-------------------------|----------------------------------------------------------------------------------------------------|
| Integration Impact      | None                                                                                                    |
| Related Functionality   | None                                                                                                    |
| Usage and Configuration | See the "Configuring Shipment Alerts for Equipment Changes" section in the current release of the <i>New Feature Usage and Configuration Guide</i> for more information. |

#### Alert Subscription Configurable Priority

This release adds a new Priority field to the New Alert Subscription page. Users can set the priority for an alert to High, Medium, or Low. Users will receive subscription alerts with the configured priority. The new priority setting is also available for problem-enabled alert subscriptions.

| Analytics Impact        | None                                                                                                    |
|-------------------------|----------------------------------------------------------------------------------------------------|
| Integration Impact      | None                                                                                                    |
| Related Functionality   | None                                                                                                    |
| Usage and Configuration | See the "Configuring the Priority for Alert Subscriptions" section in the current release of the <i>New Feature Usage and Configuration Guide</i> for more information. |

#### Ability to Rename a Site

With this release, Transportation Admin users can now rename a site when needed. The name change appears everywhere in the system and applies to historical data as well.

| Analytics Impact        | None                                                                                                    |
|-------------------------|----------------------------------------------------------------------------------------------------|
| Integration Impact      | None                                                                                                    |
| Related Functionality   | None                                                                                                    |
| Usage and Configuration | See the "Renaming an Enterprise Site" section in the current release of the <i>Ne w Feature Usage and Configuration Guide</i> for more information. |

#### Consolidated Error Messages on Inbound Interfaces

This release brings improvements to the way error messages are displayed while uploading data to the system. Instead of showing a single error per upload, the system now consolidates all error messages and displays it to the user. This helps the user fix all incorrect data from CSV at one time and upload the file again.

| Analytics Impact        | None |
|-------------------------|------|
| Integration Impact      | None |
| Related Functionality   | None |
| Usage and Configuration | None |

#### History Details for Cost and Cost Unit of Measure

With this enhancement, users can view any changes made to the Cost and Cost Unit of Measure (UOM) fields of shipments and movements from History Details screens when they update these fields while confirming the shipment or movement from Save to confirmed(Advance) screen. When a user makes a change to either the Cost or Cost Unit of Measure on shipments or movements, the system adds a line to the History Details screen for the related shipment or movement. The History Details screen shows what changed as well as which user submitted the change.

| Analytics Impact        | None                                                                                                    |
|-------------------------|----------------------------------------------------------------------------------------------------|
| Integration Impact      | None                                                                                                    |
| Related Functionality   | None                                                                                                    |
| Usage and Configuration | See the "Viewing History Details" section in the current release of the <i>New Feature Usage and Configuration Guide</i> for more information. |

#### Enhancements to the Shipment Line Changed Alert

The Shipment Line Changed alert now alerts users when the following critical shipment line fields are updated:

- Item
- · Commodity Code
- Volume
- Space
- LxWxH (Dimensions)
- Weight
- Order No

When updating multiple fields on the same shipment line, the system triggers a single alert. The system sends a separate alert for each line if multiple lines are updated. The alert email or notification displays the complete description of the fields that updated.

| Analytics Impact        | None                                                                                                    |
|-------------------------|----------------------------------------------------------------------------------------------------|
| Integration Impact      | None                                                                                                    |
| Related Functionality   | None                                                                                                    |
| Usage and Configuration | For more information on working with alerts, search for "Alert Subscriptions" in the Online Help (available through the user interface). |

#### Enhanced Alert Subscription to Access Partner's Supplier Site

With this enhancement, users can set up alert subscriptions for their partner's supplier site. Users can now access partner site details without entering a partnership with the carrier. The system pulls all partner details if a partner's supplier site has a Freight Forwarder relationship established with the user.

For example, if Customer X is a freight forwarder for Vendor A, who is a supplier to Customer X, then the carrier partner for Customer X can view the list of supplier sites.

| Analytics Impact        | None                                                                                                    |
|-------------------------|----------------------------------------------------------------------------------------------------|
| Integration Impact      | None                                                                                                    |
| Related Functionality   | None                                                                                                    |
| Usage and Configuration | See the "Creating Alert Subscription" section in the current release of the <i>Onli ne Help</i> for more information. |

#### **Enhanced Execution Policies**

This release introduces a new policy called AllowPastPickUpDateTendering which allows Transporation Managers to enable or disable auto-tendering for shipments that are past their defined pick-up date. With the policy enabled, if a shipment misses the pick-up date range, the shipment is auto-tendered without a user having to change the dates manually.

| Analytics Impact        | None                                                                                                    |
|-------------------------|----------------------------------------------------------------------------------------------------|
| Integration Impact      | None                                                                                                    |
| Related Functionality   | None                                                                                                    |
| Usage and Configuration | See the "Configuring Execution Policies" section in the current release of the <i>O nline Help</i> for more information. |

#### Enhancements to the Real-Time Transportation Execution Screen

Users can now make use of filters on the RTTE (Real-Time Transportation Execution) screen to filter the movements, and these filters can be saved as a favorite. Users can reload these favorites from the My Favorites screen.

A new filter, Expedite, is added on the RTTP screen, by which the user can filter the movements that have at least one shipment with the Expedite flag enabled.

| Analytics Impact   | None |  |
|--------------------|------|--|
| Integration Impact | None |  |

| Related Functionality   | None                                                                                                    |
|-------------------------|----------------------------------------------------------------------------------------------------|
| Usage and Configuration | See the "Filtering the Real-Time Transportation Execution Screen" section in the current release of the <i>New Feature Usage and Configuration Guide</i> for more information. |

#### **Enhanced Tracking Event Policy**

This release enhances the tracking event policy, making it easier for the user to add a tracking event configuration to the favorites list. A new field, Mark as Favorite, is available on the tracking event policy screen. If the user checks the flag for a particular tracking event, the same is added into a favorite list, and the system displays the event at the top of the Create Tracking Event action list

| Analytics Impact        | None                                                                                                    |
|-------------------------|----------------------------------------------------------------------------------------------------|
| Integration Impact      | None                                                                                                    |
| Related Functionality   | None                                                                                                    |
| Usage and Configuration | See the "Configuring Tracking Event Policies" section in the current release of the <i>Online Help Guide</i> for more information. |

#### Truck Utilization Report Enhancements

This release enhances the Truck Utilization report so that Transportation Manager users can view a report of the current organization where they are logged in. When the user saves the report as a favorite and reloads from the My Favorites screen, the delivery date filter takes date relative to the current date.

Other enhancements to the Truck Utilization report include:

- A hyperlink to the Movement
- Equipment type filters for movements
- Relative delivery dates that are relative to the current time (starting with 10 minutes from the current time)

| Analytics Impact        | None                                                                                                    |
|-------------------------|----------------------------------------------------------------------------------------------------|
| Integration Impact      | None                                                                                                    |
| Related Functionality   | None                                                                                                    |
| Usage and Configuration | See the "Viewing Truck Utilization Report" section in the current release of the <i>Online Help</i> for more information. |

#### Event Location Filter for Shipment Event-based Alert Subscriptions

This update adds the From Location and To Location filters for the Shipment Event alert type. When a location tracking event occurs on a shipment for the specified filter(s), the system sends an alert to all subscribed users.

| Analytics Impact        | None                                                                                                    |
|-------------------------|----------------------------------------------------------------------------------------------------|
| Integration Impact      | None                                                                                                    |
| Related Functionality   | None                                                                                                    |
| Usage and Configuration | See the "Event Location Filter for Shipment Event-based Alert Subscriptions" section in the current release of the <i>New Feature Usage and Configuration Guide</i> for more information. |

#### **Bulk Updates for Shipment Milestones**

With this release, users can perform bulk updates to Shipment Milestones on the Shipment Milestone Report. The Shipment Milestone Report screen is updated to include checkboxes to allow users to select multiple records and an update button to allow the bulk update. The following data is editable for multiple records using the update button:

- Reason Codes
- Comments

| Analytics Impact        | None |
|-------------------------|------|
| Integration Impact      | None |
| Related Functionality   | None |
| Usage and Configuration | None |
|                         |      |

#### **Enhancements to Milestone Exceptions Report**

This release introduces several updates to the Milestone Exceptions Report. New columns and filters are added to the report. Users can use the columns to view additional information. Users can apply the added filters to view specific shipment data.

The following new columns have been added to the report:

- Original Estimated Completion Date
- Client Organization

The following new filters have been added to the report:

- Ship from Site
- · Ship To Site
- Original estimated completion date, and

#### · Client Organization

| Analytics Impact        | None                                                                                                    |
|-------------------------|----------------------------------------------------------------------------------------------------|
| Integration Impact      | None                                                                                                    |
| Related Functionality   | None                                                                                                    |
| Usage and Configuration | See the "Viewing the Milestone Exceptions Report" section in the current release of the <i>New Feature Usage and Configuration Guide</i> for more information. |

#### Mobile Delivery Option for Alert Subscription details page

This update adds a Mobile Delivery Option field for the Alert Subscription details page. The Dropdown has options like Alternate Email, Email, None. When the option Alternate Email is selected, a field is created to provide the mobile number.

| Analytics Impact        | None                                                                                                    |
|-------------------------|----------------------------------------------------------------------------------------------------|
| Integration Impact      | None                                                                                                    |
| Related Functionality   | None                                                                                                    |
| Usage and Configuration | See the "Enabling the Mobile Delivery Option on Alert Subscription details page" section in the current release of the <i>New Feature Usage and Configuration Guide</i> for more information. |

#### Support for Stop-Level ETA Tracking Events on Movements

The system is enhanced to calculate the Expected Time Of Arrival (ETA) for all the un-visited stops on the movement when a user creates the tracking event on the movement by providing the values of Longitude, Latitude, and Estimated Time Of Arrival. Users can view the next stop ETA on the Movement Shipment report.

| Analytics Impact        | None                                                                                                    |
|-------------------------|----------------------------------------------------------------------------------------------------|
| Integration Impact      | None                                                                                                    |
| Related Functionality   | None                                                                                                    |
| Usage and Configuration | See the "Adding Stop-Level ETA Tracking Events to a Movement" section in the current release of the <i>New Feature Usage and Configuration Guide</i> for more information. |

#### State Filter Now Visible on Favorites

With this update, the Favorites screen displays the State filter for the shipment reports. When the user clicks the Filter link, the filter pop-up shows the State filters allowing users to view the state of the shipments in the report.

| Analytics Impact        | None                                                                                                    |
|-------------------------|----------------------------------------------------------------------------------------------------|
| Integration Impact      | None                                                                                                    |
| Related Functionality   | None                                                                                                    |
| Usage and Configuration | See the "Working with Shipment States" section in the current release of the <i>Online Help Guide</i> for more information. |

## 3.4 Manufacturing

### 3.4.1 Scenario Filtering Support for Existing CDT TLVs

We have added the ability to filter existing Constrained Demand Translation (CDT) TimeLine Views (TLVs) by scenario for the following TLVs.

- · Multi-Buffer Constrained Item TLV
- · Multi-Buffer Show Impacted Item
- Multi-Buffer BOM Hierarchy TLV
- Resource Group Aggregated POH TLV
- · Resource Group Detail TLV

| Analytics Impact        | None                                                                                                    |
|-------------------------|----------------------------------------------------------------------------------------------------|
| Integration Impact      | None                                                                                                    |
| Related Functionality   | None                                                                                                    |
| Usage and Configuration | See the "Adding Scenario Values for CDT Engine Search Result" section in the current release of the <i>New Feature Usage and Configuration Guide</i> for more information. |

## 3.4.2 Production Milestone Visibility Enhancements

This release introduces new workbenches and widgets which allow for better visibility of multiparty transactions. This allows supplier users to escalate problem information to buyer users in order to collaborate on a resolution. In other words, users can escalate an internal problem to an external problem so external partners can see the problem and collaborate.

The additions include:

- Search Production Order report allows users to search for production order milestones.
- Failed Production Order Milestone Widget shows the count of failed milestones by milestone type.
- · Late Production Orders Widget shows the list of late production orders.
- · Workbench Summary Report shows production milestone problems.

| Analytics Impact        | None |
|-------------------------|------|
| Integration Impact      | None |
| Related Functionality   | None |
| Usage and Configuration | None |
|                         |      |

## 3.5 Master Data Management

### 3.5.1 Configurable Process Milestones

This release introduces configurable process milestones. Users with Supply Chain Admin credentials can enable or disable milestones for specific transactions. A disabled milestone is not available for processing and has a state of "Not Applicable."

| Analytics Impact        | None |
|-------------------------|------|
| Integration Impact      | None |
| Related Functionality   | None |
| Usage and Configuration | None |

# 3.5.2 Enterprise Filter in Contact Picker

This release adds a new Owning Ent column to the contact picker on the Enterprise Details screen. While adding contacts to the enterprise, users can click the Owning Ent heading to view contacts relevant to that enterprise.

| Analytics Impact   | None |  |
|--------------------|------|--|
| Integration Impact | None |  |

| Related Functionality   | None |
|-------------------------|------|
| Usage and Configuration | None |

### 3.5.3 Filter Item Report by Product Group Level

The system now supports filtering the Item Report data by the associated Product Group Level ID, in addition to the Item ID. This solves the issue of not being able to control the visibility of the report in case of any non-cataloged items.

| Analytics Impact        | None |
|-------------------------|------|
| Integration Impact      | None |
| Related Functionality   | None |
| Usage and Configuration | None |
|                         |      |

## 3.5.4 Hyperlink Added for Contact Description Field

This release adds a hyperlink to the Contact Description field under the Contact section on Item, Site, Partner, Partner Site and Enterprise details pages. Users can click this hyperlink to view and edit the contact details, removing the need to edit this field from another screen.

| Analytics Impact        | None                                                                                                    |
|-------------------------|----------------------------------------------------------------------------------------------------|
| Integration Impact      | None                                                                                                    |
| Related Functionality   | None                                                                                                    |
| Usage and Configuration | See the "Viewing the Hyperlink Added for Contact Details Page" section in the current release of the <i>New Feature Usage and Configuration Guide</i> for more information. |

# 3.5.5 Item Cross-Referencing

This release supports item cross-referencing (also known as local items). This feature supports the mapping of customer domain item names on inbound interfaces to enterprise-level item names within the NEO system. On outbound interfaces, mapping of NEO item names to customer domain names is supported.

This enhancement also brings the following UI changes:

- Local Item Report: A new local item report shows all cross-reference records for an item at a given level.
- · Local tab on the Item Detail screen: Displays all item mappings in a table.

| Analytics Impact        | None |
|-------------------------|------|
| Integration Impact      | None |
| Related Functionality   | None |
| Usage and Configuration | None |
| Related Functionality   | None |

# 3.5.6 Packing Resource report added for Enterprise Admin and VC Admin roles

Users with Enterprise Admin and VC Admin roles can now search and view the Packing Resource report. The Enterprise Name and Organization Name are added as columns and filters to the Packing Resources screen. The Organization field is added to the Packing Resource detail page.

| Analytics Impact        | None                                                                                                    |
|-------------------------|----------------------------------------------------------------------------------------------------|
| Integration Impact      | None                                                                                                    |
| Related Functionality   | None                                                                                                    |
| Usage and Configuration | See the "Viewing the Packing Resource screen with Enterprise Admin and VC Admin roles" section in the current release of the <i>New Feature Usage and Configuration Guide</i> for more information. |

# 3.5.7 Policy to Configure New Sites

This release introduces a new policy, Default Location Initialization. The use of this policy allows users to quickly tag locations with common attributes. Users can configure this policy to enable or disable the following options when creating a new site:

- Auto Putaway: Marks the site available for automatic putaway lists.
- Run Replenishment: Configures the replenishment engine against this location data.
- · Inventory Location: Marks the site as an inventory location.

| Analytics Impact        | None                                                                                                    |
|-------------------------|----------------------------------------------------------------------------------------------------|
| Integration Impact      | None                                                                                                    |
| Related Functionality   | None                                                                                                    |
| Usage and Configuration | See the "Configuring New Sites" section in the current release of the <i>New Feature Usage and Configuration Guide</i> for more information. |

### **Designate Inventory Locations**

This release adds two new fields on the Location Details page: Inventory Location and Address.

Users with VCDataAdmin role can select the Inventory Location checkbox to mark the location as the default inventory location and enter the location address in the Address field.

#### **Prerequisite:**

The Default Location Initialization policy must be enabled and the Inventory Location option selected while configuring the policy, for the new fields to appear on the UI.

| Analytics Impact        | None                                                                                                    |
|-------------------------|----------------------------------------------------------------------------------------------------|
| Integration Impact      | None                                                                                                    |
| Related Functionality   | None                                                                                                    |
| Usage and Configuration | See the "Designating a location as an inventory location" section in the current release of the <i>New Feature Usage and Configuration Guide</i> for more information. |

### 3.5.8 Search Policies by Name

Users can now search for a policy by the Policy Name field on the Search Policies screen. To search for a policy by name, users can type the first few characters of a policy name; the search is case insensitive and the match is anywhere in the policy name. The search box then displays a list of policies that contain matching characters or names. This feature is available to all users who can view the policy hierarchy.

| Analytics Impact        | None |
|-------------------------|------|
| Integration Impact      | None |
| Related Functionality   | None |
| Usage and Configuration | None |

## 3.5.9 Update Contact Email from Contact Search Screen

Users with Master Data Administrator roles can now update a contact email from the Search Contact screen without having to access the contact's details screen. This change makes working with contacts more efficient and allows users to update multiple contact emails at once.

| Analytics Impact        | None                                                                                                    |
|-------------------------|----------------------------------------------------------------------------------------------------|
| Integration Impact      | None                                                                                                    |
| Related Functionality   | None                                                                                                    |
| Usage and Configuration | See the "Updating Contacts from the Contact Search Screen" section in the current release of the <i>New Feature Usage and Configuration Guide</i> for more information. |

# 3.6 Optimization

# 3.6.1 Demand Planning

#### **Consensus Forecast Engine**

The Consensus Forecast engine uses rules based on the historical analysis of forecast accuracy to generate an execution forecast which is the best of two Reference Forecasts. The historical analysis rules are configurable through the UI.

For example, the engine might pick the best forecast created by two different entities.

- · Reference 1 Statistical Forecast generated by ONE
- · Reference 2 Statistical Forecast generated by the customer

Once the best forecast is determined, the engine can be configured to adjust the final execution by applying specified events to the consensus forecast result.

Some examples of events include:

- Demand Adjustment
- · Forecast Adjustment Request
- Campaign
- New Product Introduction

| Analytics Impact        | None |
|-------------------------|------|
| Integration Impact      | None |
| Related Functionality   | None |
| Usage and Configuration | None |
|                         |      |

### Enhancements to Search Aggregated Orders Report

We have added the ability to filter the Search Aggregated Orders report by enterprise-defined item attributes. As an enterprise defines item attributes, the attributes appear as filters on the report allowing users to have improved usability from the report. The attribute filters are not visible by default and must be added to the report using the Add Filters (located at the bottom right of the report) option which is also new to this report. Once the attribute filters are added to the report filters, they appear below the default report filters.

| Analytics Impact        | None                                                                                                    |
|-------------------------|----------------------------------------------------------------------------------------------------|
| Integration Impact      | None                                                                                                    |
| Related Functionality   | None                                                                                                    |
| Usage and Configuration | Search for 'Using Filters" in the <i>Online Help</i> available in the UI for information on working with report filters. |

#### Monthly Bucketization for Demand Planning Functionality

This release introduces monthly bucketization options for the Demand Planning Forecasting engine. The Forecasting engine is updated to deliver forecasts in monthly and fiscal-monthly intervals based on the engine's configuration.

Monthly bucketization allows for a higher-level view of demand, allowing users to run a more generalized configuration for a monthly plan.

| Analytics Impact        | None |
|-------------------------|------|
| Integration Impact      | None |
| Related Functionality   | None |
| Usage and Configuration | None |

#### Outlier Detection Engine - Additional Tuning Parameters

This release includes the addition of tuning parameters which can be applied when running the outlier detection engine.

Minimum Adjustment Percentage
 The Minimum Adjustment Percentage Value is configured as an engine custom configuration parameter for the DP engine with Outlier Detection Mode.

 If the ratio between the outlier adjustment value (as quantity) and the initial historical value is less than setup MinAdjustPercentage value then the outlier is not created.

- Recalculation Period for Approved Outliers
   If the outlier falls into the Recalculation Period then it is recalculated independent of the outlier state (Approved or Awaiting Approval).
- Time Horizon for Manual Approval
   If the outlier falls into the Manual Approval Time Horizon then it is created in Awaiting
   Approval state even if AutoApproved setting is on.

#### Split Ratio Engine Support for Product Group Level

This release includes an update to engine logic that calculates absolute split ratios at the Product Group level. This bottom-level calculation capability allows the Split Ratio engine to run faster and more efficiently.

Previously, the standard approach was to generate split ratio data for all possible combinations of data, using such ratios for split logic. This procedure was inefficient. The current solution is to have split ratios calculated for the bottom-most combinations of data, for example, Item  $\rightarrow$  Site  $\rightarrow$  Partner, and aggregate split ratios dynamically from the master data belonging to the selected attributes. This process reduces the amount of time the engine needs to run.

| Analytics Impact        | None |
|-------------------------|------|
| Integration Impact      | None |
| Related Functionality   | None |
| Usage and Configuration | None |
|                         |      |

#### Forecast Book by Attributes Timeline View

This release introduces the Forecast Book by Attributes Timeline View (TLV) which is an enhancement to the existing Forecast book. In addition to fixed dimensions like Item, Site, Product Group Level, and Site Group Level, users can aggregate forecast by data-driven attribute dimensions. The Forecast Book TLV supports attribute filters for Partner, Site, and Item. Users can lock the forecast in this TLV to prevent any changes, either manual or through engines.

| Analytics Impact | None |  |
|------------------|------|--|
|------------------|------|--|

| Integration Impact      | None |
|-------------------------|------|
| Related Functionality   | None |
| Usage and Configuration | None |

## 3.6.2 Inventory Planning

#### Support For Multi-Dimension Calculations

This release introduces support for multi-dimensional ABC classifications. Prior to this release, the system was limited to classifications such as A, B, C, and D; now the system supports subclassifications such as A1, A2, ..., A4, ..., D4, where 1, ..., 4 are filters such as volume or price within the given classification.

| Analytics Impact        | None |
|-------------------------|------|
| Integration Impact      | None |
| Related Functionality   | None |
| Usage and Configuration | None |

#### Multi-Tier Inventory Planning

#### **Critical Service Levels**

This release adds a new Critical Service Level option for items, which indicates if the system considers an item as a critical item. When a user selects the Critical Service Level checkbox on the Item screen, the item is considered a critical item during Multi-Tier Inventory Planning and is subject to a different, often higher, service level.

| Analytics Impact        | None                                                                                                    |
|-------------------------|----------------------------------------------------------------------------------------------------|
| Integration Impact      | None                                                                                                    |
| Related Functionality   | None                                                                                                    |
| Usage and Configuration | See the "Configuring Critical Service Level for Items" section in the current release of the <i>New Feature Usage and Configuration Guide</i> for more information. |

#### **Enhanced Buffer Updates**

This release introduces a warning message when the admin user tries to manually update a buffer with more than 10,000 records. The user can either apply a filter to update the specific records or click the Update All Buffer button to accept the buffer stock value calculated by the IP engine.

| Analytics Impact        | None                                                                                                    |
|-------------------------|----------------------------------------------------------------------------------------------------|
| Integration Impact      | None                                                                                                    |
| Related Functionality   | None                                                                                                    |
| Usage and Configuration | See the "Working with Buffer Engine" section in the current release of the <i>Onli ne Help</i> for more information. |

Min, Max, Max Percent Change for Service Level Classifications

This release introduces the ability to set minimum, maximum, and maximum percentage change to the Service Level Classifications. Minimum and maximum values may be defined as the quantity of items or days of stock. An algorithm finds the most appropriate minimum and maximum by balancing logic of the most specific and most constrained items, giving the user significant leverage when setting the upper and lower bounds for safety stock.

| Analytics Impact        | None |
|-------------------------|------|
| Integration Impact      | None |
| Related Functionality   | None |
| Usage and Configuration | None |

#### Weighted Averages Support for MTIP Engine

The NEO 3.1 release extends the Multi-Tier Inventory Planning (MTIP) Engine to include support for weighted averages in calculating safety stock. The enhancement consists of a new field on the MTIP engine configuration screen that allows users to specify a weighted ratio between the demand history and the forecast history to be used by the engine when determining safety stock requirements. Forecast and demand history are data type agnostic; this may take the form of orders, shipments, or demand forecasts.

The field accepts values between 0 and 1; an entry of 1 is equivalent to 100% weight, which uses an all forecast-based calculation and is 0 equivalent to 0% weight, which uses an all history-based calculation.

| Analytics Impact   | None |
|--------------------|------|
| Integration Impact | None |

| Related Functionality   | None |
|-------------------------|------|
| Usage and Configuration | None |

Multi-Tier Inventory Planning Configurations

This release introduces new configuration options in New Multi-Tier Scenario to further configure multi-tier inventory planning engines. Users can configure the inventory planning engines by providing information on the configuration screens.

The following table describes the new settings:

| Field Name                |      | Description                                                                                                    |
|---------------------------|------|----------------------------------------------------------------------------------------------------|
| Optimized By Cost         |      | <ul> <li>If selected, the engine minimizes total inventory.</li> <li>If not selected, the engine minimizes total cost by multiplying inventory at each location by the buffer's standard cost.</li> </ul> |
| Read BOM As Direct Demand |      | <ul> <li>If selected, Demand History is interpreted as BOM or<br/>Production Demand.</li> <li>If not selected, the engine will not calculate safety<br/>stock for Production.</li> </ul>                  |
| Exclude Inter Org Orders  |      | If selected, the Purchase/Deployment orders within the same organization will not be read.                                                                                                    |
| Exclude Intra Ent Orders  |      | If selected, the Purchase/Deployment orders with the same enterprise will not be read.                                                                                                    |
| Order Based Promotion     |      | If selected, the Order Promotion will be in effect and any order with longer lead time from a site than that site can reasonably get supply from its parent will be charged against the parent.           |
| Expedited Based Promotion |      | If selected, the Expedited Based Promotion is on.                                                                                                    |
| Analytics Impact          | None |                                                                                                    |
| Integration Impact        | None |                                                                                                    |
| Related Functionality     | None |                                                                                                    |
| Usage and Configuration   | None |                                                                                                    |

#### Option to Not Split Demand History

This release introduces a new configuration option, Split Demand / Forecast Records to Daily Buckets, in a new Multi-Tier Scenario, to further configure the multi-tier inventory planning (MTIP) engines. Splitting demand into daily buckets lowers the standard deviation and allows for a more natural comparison to forecasts for calculating forecast error.

- If selected, the MTIP engine will split demand history in daily values based on the number of days between demand history transactions.
- If not selected, the MTIP engine will NOT split the demand history. Whatever day the demand is recorded on is the day it is charged.

| Analytics Impact        | None |
|-------------------------|------|
| Integration Impact      | None |
| Related Functionality   | None |
| Usage and Configuration | None |

Enhancements to Multi-Tier Inventory Reports

Users can now create a new:

- Demand Exclusion from the Search Demand Exclusion dashboard
- · Multi-Tier Scenario from the Search Multi-Tier Scenario dashboard
- Service Level Classification from the Search Service Level Classification dashboard

The use of these new features allows a faster way to create and modify common attributes.

| Analytics Impact        | None |
|-------------------------|------|
| Integration Impact      | None |
| Related Functionality   | None |
| Usage and Configuration | None |
|                         |      |

Enhancements to Recommended Policy Report

This enhancement updates the logic for picking a value for Initial Service Level field on the Recommended Policy Report screen. Prior to this update, the value was picked from the buffer lane or set to the default value (0.997). Now the value is picked based on the following hierarchy:

- 1. Engine Run Ul
- 2. Buffer lane
- 3. Service Classification level
- 4. Default value (0.997)

| Analytics Impact        | None |
|-------------------------|------|
| Integration Impact      | None |
| Related Functionality   | None |
| Usage and Configuration | None |
|                         |      |

Enhancements to the Inventory Planning Interface

This release introduces the following fields on all Inventory Planning interfaces:

- Buffer Lane
- Site Lane
- Buffer
- Store Buffer
- Lead Time
- Min, Max, and Max Change Percent
- Holding Cost Percent Per Month
- Max Change Percent

Users can enter or update values by uploading a CSV file, allowing the user to import the results of their calculations.

| Analytics Impact        | None |
|-------------------------|------|
| Integration Impact      | None |
| Related Functionality   | None |
| Usage and Configuration | None |

New Multi-Tier Inventory Planning (MTIP) Engine

This update introduces a new dashboard, Invoking Multi-Tier Inventory Planning (MTIP) Stat Engine, in Multi-Tier Inventory Planning Stats that allows users to view current safety stock settings and compare the latest runs.

The MTIP Stat Engine differs from the MTIP Engine in that it does not calculate safety stock, never searches through the various service levels, and does not suggest a recommended policy. The MTIP Stat Engine instead calculates the mean and standard deviation of various transactional data sets that can be used by the MTIP and MEIO engines.

#### Prerequisites

Users must create a scenario from the UI for the multi-tier inventory planning stat engine.

#### Note

See the "Creating a Scenario" section in the current release of *Online Help* for more information.

| Analytics Impact        | None                                                                                                    |
|-------------------------|----------------------------------------------------------------------------------------------------|
| Integration Impact      | None                                                                                                    |
| Related Functionality   | None                                                                                                    |
| Usage and Configuration | See the "Invoking the Multi-Tier Inventory Planning Engine" section in the current release of the <i>Online Help</i> for more information. |

Multi-Tier Inventory Planning Demand Promotion

This update introduces an option to Multi-Tier Inventory Planning that allows for Demand Promotion. Demand Promotion is the assignment of demand to a higher tier site so that the engine can calculate safety stock at that site rather than the site from which the item was sold. This may be done for certain types of orders, certain types of items, or if the cost to expedite is cheaper than the cost to hold the item. The types of Demand Promotions available are as follows:

- Promoting Demand Based on Order Type
- · Promoting Demand Based on Classification and Line Code
- Promoting Demand Based on Expedited Lead Time and Expedited Cost

| Analytics Impact        | None |
|-------------------------|------|
| Integration Impact      | None |
| Related Functionality   | None |
| Usage and Configuration | None |
|                         |      |

Multi-Tier Inventory Planning Engine Supports Multiple Forms of Demand

The Multi-Tier Inventory Planning Engine now supports Indirect, Direct, and Production demands. The MTIP Engine outputs a safety stock for each form of demand as well as the combined safety stock that is recommended for Replenishment. This combined safety stock is beneficial for a site with multiple types of demand, such as sites that act as both a distribution center and a customer storefront.

| Analytics Impact | None |
|------------------|------|
|------------------|------|

| Integration Impact      | None                                                                                                    |
|-------------------------|----------------------------------------------------------------------------------------------------|
| Related Functionality   | None                                                                                                    |
| Usage and Configuration | See the "Invoking the Multi-Tier Inventory Planning Engine" section in the current release of the <i>New Feature Usage and Configuration Guide</i> for more information. |

Multi-Tier Inventory Planning Reads Demand Forecast for Forecast History

This release modifies the Multi-Tier Inventory Planning engine to read the Demand Forecast calculated by Demand Planning. This saves a step in the calculation to read the Demand Planning output and frees up Demand History to be used as an alternate demand signal such as Production Demand.

| Analytics Impact        | None |
|-------------------------|------|
| Integration Impact      | None |
| Related Functionality   | None |
| Usage and Configuration | None |
| osage and configuration | None |

Enhancement to the Multi-Tier Recommended Policy Report

This release introduces two new filters, Product Group Type and Product Group Level, on the Multi-Tier Recommended Policy report in Inventory Planning. Users can select the product hierarchy and product group to determine which levels to display in the report. Users can also see all product group levels associated with an item.

| Analytics Impact        | None |
|-------------------------|------|
| Integration Impact      | None |
| Related Functionality   | None |
| Usage and Configuration | None |

Optimize by Total Landed Cost or Quantity

The engine is now enhanced to optimize safety stock, either by item count or by total landed cost. Prior to this update, the engine optimized safety stock by item count only. Users can select the value through the checkbox on the Multi-Tier Inventory Planning Scenario.

| Analytics Impact   | None |  |
|--------------------|------|--|
| Integration Impact | None |  |

| Related Functionality   | None |
|-------------------------|------|
| Usage and Configuration | None |

#### **Enhance Search**

If the admin user specifies Maximum Safety Stock as 0, the IP engine will not calculate the inventory for the buffer even if the demand exists.

| Analytics Impact        | None |
|-------------------------|------|
| Integration Impact      | None |
| Related Functionality   | None |
| Usage and Configuration | None |

Hierarchical Report for Multi-Tier Inventory Planning

This enhancement adds a Multi-Tier Hierarchical Details report in Inventory Planning. The purpose of this report is to help users review the safety stock calculations generated by Invoke Multi-Tier Inventory Planning Engine. Users can apply the following filters:

- · Run Number
- Item
- · Site Group

| Analytics Impact        | None |
|-------------------------|------|
| Integration Impact      | None |
| Related Functionality   | None |
| Usage and Configuration | None |
|                         |      |

Multi-Tier Inventory Planning Demand Exclusion Calculations

The Invoke Multi-Tier Inventory Planning Engine report in Inventory Planning can now exclude certain types of demands from safety stock calculations. Users can create an exclusion demand through the UI or through CSV files with values such as Enterprise, Site Group, and Product Group. This feature can be used to identify unusual orders that are unlikely to occur again.

| Analytics Impact      | None |
|-----------------------|------|
| Integration Impact    | None |
| Related Functionality | None |

| Usage and Configuration | None |
|-------------------------|------|
|-------------------------|------|

Multi-Tier Inventory Planning Safety Stock Review Report

This enhancement adds a Multi-Tier Inventory Planning Safety Stock Review report in Inventory Planning. The purpose of this enhancement is to provide clear information on the total cost of safety stock for a given service level. The report can be exported to a pivot table for further processing.

| Analytics Impact        | None |
|-------------------------|------|
| Integration Impact      | None |
| Related Functionality   | None |
| Usage and Configuration | None |
|                         |      |

#### Multi-Tier IP Workbench

This release introduces a new Multi-Tier IP Workbench dashboard in Inventory Planning. The Multi-Tier IP Workbench dashboard displays the following information about an inventory stock:

- Service Level
- · Safety Stock Cost
- Safety Stock Quantity
- Number of Sites
- Number of Items

This information can be further filtered by:

- Item
- Site
- Product Group Type
- · Product Group Level

Users can compare the current inventory state with multiple, proposed inventory states and can view this report as a table, chart, or geographical map.

| Analytics Impact        | None |
|-------------------------|------|
| Integration Impact      | None |
| Related Functionality   | None |
| Usage and Configuration | None |

#### Added New Service Level Classification Model

This release introduces the concept of Service Level Classification. For each item classification (by cost or by volume), a Service Level Classification can be applied. A Service Level Classification allows the user to set minimum safety stock, maximum safety stock, and maximum change percent of safety stock for the given item classification.

#### Added Site Group and Product Group Filter on PIV

This release introduces two new filters, Product Group Level and Site Group Level, on the following screens:

- Plant FG PIV (Finished Good Projected Inventory)
- DC PIV (Distribution Center Projected Inventory)
- Material PIV (Projected Inventory)

This change was added to allow the user to filter inventory by Product Group Level and Site Group Level to further customize the results of the inventory report.

| Analytics Impact        | None |
|-------------------------|------|
| Integration Impact      | None |
| Related Functionality   | None |
| Usage and Configuration | None |
|                         |      |

Removing Recommended ROP from Single-Tier Inventory Planning Recommended Policy Report

This release removes the following redundant columns from the Single-Tier Inventory Planning Recommended Policy report that displayed the same information as their Replenishment counterparts.

- · Recommended Safety Stock Days/Quantity
- · Recommended Reorder Target
- · Recommended Reorder Quantity
- Recommended Order Upto Quantity

The Replenishment columns are more accurate and appropriate for business case use. The calculation takes data from the date an order is received, so the data returned is greater than the minimum target, considering the number of days it takes to ship the order.

| Analytics Impact        | None |
|-------------------------|------|
| Integration Impact      | None |
| Related Functionality   | None |
| Usage and Configuration | None |
|                         |      |

## 3.6.3 Replenishment

**Enhancements to Order Forecast Reports** 

This release introduces a new filter, Include Phase In Out Items, on the following screens:

- Search POs (Purchase Orders)
- Search DOs (Deployment Orders)
- · Search Shipment
- · Search Bucketized Order Forecasts

This change was added to allow the user to phase out an inventory item and phase in a replacement item instead of creating a new item in the system.

| Analytics Impact        | None                                                                                                    |
|-------------------------|----------------------------------------------------------------------------------------------------|
| Integration Impact      | None                                                                                                    |
| Related Functionality   | None                                                                                                    |
| Usage and Configuration | See the "Viewing Bucketized Order Forecast Reports using Phase In/Out Items Filter" section in the current release of the <i>New Feature Usage and Configuration Guide</i> for more information. |

# 3.7 Order Management

## 3.7.1 Ship Date Range Filter Added to Sales Order State Summary

This update adds a Ship Date Range filter to the Sales Order State Summary screen. This enhancement allows users to filter the Sales Order States screen to include only results that fall within the specified date range. The Ship Date filter is optional; users can add the filter using the Add Filter link.

| Analytics Impact        | None |
|-------------------------|------|
| Integration Impact      | None |
| Related Functionality   | None |
| Usage and Configuration | None |
|                         |      |

## 3.7.2 Add On Time & Full Qty Fields to Order Analytic Table

The system has been updated to compute on time and full quantity (OTIF) data measures as part of the order analytics. The OTIF measure helps in determining perfect order compliance. A NEO widget is also available to show the number of OTIF orders.

| Impact                  | None |
|-------------------------|------|
| Integration Impact      | None |
| Related Functionality   | None |
| Usage and Configuration | None |
|                         |      |

## 3.7.3 Asynchronous Auto-ASN Generation

This release introduces asynchronous Auto-ASN creation. Previously, the automatic Pre-ASN creation started only as part of the order workflow. This meant that the order workflow was waiting for the Pre-ASN creation to be complete. With this release, the Auto-ASN will be created in the background while the order workflow finishes. This helps speed up the order processing by separating the two tasks. The default behavior is changed to make this Pre-ASN task asynchronous. However, implementations that need to retain the old behavior can achieve it by disabling the policy.

In the case of asynchronous Pre-ASN generation, the shipments link tab on the Order Detail page shows the status of the Pre-ASN task. It may indicate that the Pre-ASN task is pending when the ASN creation is still in progress. Once the Pre-ASN task is complete, the shipment number is displayed.

| Analytics Impact        | None                                                                                                    |
|-------------------------|----------------------------------------------------------------------------------------------------|
| Integration Impact      | None                                                                                                    |
| Related Functionality   | None                                                                                                    |
| Usage and Configuration | See the "Configuring auto-ASN for orders" section in the current release of the New Feature Usage and Configuration Guide for more information. |

#### 3.7.4 Blanket Orders

This release includes support for Blanket Orders (BO) and BO-related workflows. Blanket Orders are a type of agreement or contract arranged between a buyer and a vendor. Typically, buyers issue a BO to a supplier, and it is consumed over time by creating orders for a quantity of the blanket order or by creating a shipment directly against the BO. BOs include data on the pricing and pricing arrangements, the agreement period, terms and conditions for billing, and a description of items in the order.

#### The following workflows are added in this release:

- · Blanket Order Creation
- · Blanket Order Release Creation
- · Blanket Order Search

Users with Buyer roles can create BOs, create Blanket Order releases, can generate Purchase Orders (PO) from BO releases, and can generate Deployment Orders from BO releases. Vendor Sales Representative users are able to view BOs from their customers or create ASNs against the BO. Both user types can create and subscribe to blanket order alerts and search blanket orders.

#### The advantages of blanket orders:

#### **Buyers**

- The buying organization can submit a single order for a specified time, instead of multiple orders over the same period.
- The buying org can control the price of an item for the specified time period.
- The buying org can get reduced pricing by combining multiple orders into a single order for a bulk discount.
- BOs simplify the ordering process by reducing multiple POs into a single order and eliminate
  the need to renegotiate terms and prices or use various vendors throughout the BO contract
  period.

#### Vendors

- Blanket Ordering allows for a more rapid order turnaround time as there is no need to negotiate on the order.
- Blanket Ordering gives the flexibility to optimize shipment schedules.

#### When to use blanket orders:

- When you are making repetitive purchases from the same supplier over a known period
- · When you are arranging a quantity-based discount with a vendor

#### When to avoid blanket orders:

- · When you are unfamiliar with the quality of the product
- When prices are variable or unknown at purchase time

| Analytics Impact      | None                                                        |
|-----------------------|-------------------------------------------------------------|
| Integration Impact    | Blanket Order Integration support is added in this release. |
| Related Functionality | Purchase Order and Deployment Order Creation                |

| Usage and Configuration | See the "Working with Blanket Orders" section in the current release of the <i>Ne w Feature Usage and Configuration Guide</i> for more information. |
|-------------------------|----------------------------------------------------------------------------------------------------|
|                         |                                                                                                    |

# 3.7.5 Configurable Prefixes for Transaction Numbers on Purchase Requisitions

This release introduces configurable prefixes for transaction numbers on Purchase Requisition, and a new policy named RequisitionNumberPrefix is added for this purpose. The policy is applicable to the relevant purchasing organization. There are no default system-defined prefixes.

| Analytics Impact        | None                                                                                                    |
|-------------------------|----------------------------------------------------------------------------------------------------|
| Integration Impact      | None                                                                                                    |
| Related Functionality   | None                                                                                                    |
| Usage and Configuration | See the "Setting the RequisitionNumberPrefix policy for Purchase Requisition" section in the current release of the <i>New Feature Usage and Configuration Guide</i> for more information. |

## 3.7.6 Currency Conversions for Invoices

This release introduces a currency conversion feature for invoices to view the invoice total amounts in multiple currencies

The currency conversion algorithm uses the standard OpenExchangeconversion API to convert between currencies.

Two fields are now available on Invoice headers:

- Convert to Currency A field where the user can specify the currency to convert to. This field defaults to the "settlement currency" provided in the procurement contract.
- Converted Invoice Amount A field that shows the converted invoice total amount once the invoice is saved.

This feature is useful for all situations that involve international shipments that use different currencies in the shipment process.

| Analytics Impact        | None                                                                                                    |
|-------------------------|----------------------------------------------------------------------------------------------------|
| Integration Impact      | None                                                                                                    |
| Related Functionality   | None                                                                                                    |
| Usage and Configuration | See the "Creating an Invoice" section in the current release of the <i>New Feature Usage and Configuration Guide</i> for more information. |

## 3.7.7 Enhanced Audit Report - Populates User Role in Audit Report

This release introduces specific user role information in the Audit report. In the case of multiple roles, the system captures shipment or movement details specific to the role types and reflects the role type details in the Audit Log report. Previously, the system did not capture the role that was used to create/update a shipment or movement. This led to an error in the logs, as the role was missing in the case of multiple user roles.

| Analytics Impact        | None |
|-------------------------|------|
| Integration Impact      | None |
| Related Functionality   | None |
| Usage and Configuration | None |
| Usage and Configuration | None |

# 3.7.8 Enhancements to Calculating Total Amount on a Purchase Requisition Line

The system now calculates the total amount for a purchase requisition (PR) line by including the additional costs on the PR line, as well as the total target line amount from the funds added to that PR Line. This provides more accurate fund usage data. Previously, the system only considered the target line amount while calculating the expenditure.

| Analytics Impact        | None                                                                                                    |
|-------------------------|----------------------------------------------------------------------------------------------------|
| Integration Impact      | None                                                                                                    |
| Related Functionality   | None                                                                                                    |
| Usage and Configuration | See the "Uploading Additional Cost for Purchase and Requisition Orders" section in the current release of the <i>New Feature Usage and Configuration Guide</i> for more information. |

## 3.7.9 Enhanced Hold Reports for Requisitions

This release introduces a new Requisition Hold report to display requisitions that have a manual or system-generated hold. In addition to the requisition details, the report contains hold details such as Blocking, Hold State, and Reason Code. Also, the Requisition State Summary portlet displays a count of blocking and non-blocking holds.

#### **Prerequisite:**

Manual or system-generated holds must exist for a requisition order to view holds on the Requisition Hold Report.

| Analytics Impact | None |
|------------------|------|
|------------------|------|

| Integration Impact      | None                                                                                                    |
|-------------------------|----------------------------------------------------------------------------------------------------|
| Related Functionality   | None                                                                                                    |
| Usage and Configuration | See the "Viewing Requisition Hold Report" section in the current release of the New Feature Usage and Configuration Guide for more information.  See the "Working with Requisition Orders" section in the current release of the Online Help Document for more information. |

## 3.7.10 Enhanced Vendor Performance Reports

This release introduces enhanced vendor performance reporting. Currently, the system measures the performance of vendors as if they deliver based on end-to-end values for Purchase Orders (PO) and Deployment Orders (DO), which may not be accurate in scenarios where the vendor is not responsible for the entire order delivery cycle. The enhancement will improve vendor performance accuracy by evaluating only the period the vendor is responsible for during the cycle, particularly in global shipment scenarios.

In global scenarios, the Inco dates play a more important role than the actual ship and delivery dates. To accommodate that, the analytics were enhanced to support Inco dates. The following values from the PO or DO provide the data for calculation:

- · Promise Inco Start Date
- Request Inco End Date
- · Promise Inco End Date
- · Agreed Inco End Date

In addition, the IncoLocation should be set as the Ship To Site, and the TCO should be the Vendor organization.

This date range data is calculated as part of the Weekly Order Ontime Ship Quantity value in the PO and DO Analytics Reports, which is then measured by performance in the Order Analytics Detail report.

#### Prerequisites:

The Buyer Admin user must set the IncotermsBased parameter to True while configuring the OMS JMX analytics engine.

| Analytics Impact        | None                                                                                                    |
|-------------------------|----------------------------------------------------------------------------------------------------|
| Integration Impact      | None                                                                                                    |
| Related Functionality   | None                                                                                                    |
| Usage and Configuration | See the "Working with Vendor Performance" section in the current release of the New Feature Usage and Configuration Guide for more information. |

# 3.7.11 Inco Terms and Inco Terms Location populates on Order from AVL and from Contract Line

Prior to this release, the Inco Terms and the Inco Terms Location fields were not auto-populated. In this release, Inco Terms and Inco Terms Location fields auto-populate the order header from the Contract line for PO releases or from the AVL or Vendor for AVL-based POs.

| None |
|------|
| None |
| None |
| None |
|      |

## 3.7.12 Multi-Order Type Schedule Dashboard Displays Links

The Multi-Order Type Schedule dashboard now provides contextual menu links on the order number to navigate to related transactions like shipments and receipts. Similar links on the Item field provide the ability to search the Buffer and Buffer On Hand, as well as the Projected Inventory Views (PIVs).

| Analytics Impact        | None                                                                                                    |
|-------------------------|----------------------------------------------------------------------------------------------------|
| Integration Impact      | None                                                                                                    |
| Related Functionality   | None                                                                                                    |
| Usage and Configuration | See the "Viewing the Multi Order Type Schedule Dashboard" section in the current release of the <i>New Feature Usage and Configuration Guide</i> for more information. |

# 3.7.13 Management Org Support for Fund Management System

This release introduces the Fund Manager Organization (FMO), which has permissions to manage funds like the Purchasing Organization. The addition of this role adds flexibility in managing funds, thereby reducing potential lag times. The purchasing organization assigns the FMO role. Users from the FMO have the option to subscribe to fund management-related alerts.

| Analytics Impact   | None |
|--------------------|------|
| Integration Impact | None |

| Related Functionality   | None                                                                                                    |
|-------------------------|----------------------------------------------------------------------------------------------------|
| Usage and Configuration | See the "Working with Funds" section in the current release of the <i>New Feature Usage and Configuration Guide</i> for more information. |

# 3.7.14 Support Approval Workflow for Requisition via User Interface and Inbound Interface

Prior to this release, requisitions could be approved only via the user interface. With this enhancement, the system supports the approval process using an inbound interface.

Users can perform ApprovePR and ApprovePRLine actions to approve the requisition. With ApprovePR, the entire requisition is approved, and with ApprovePRLine, only the PR line is approved.

| Analytics Impact        | None                                                                                                    |
|-------------------------|----------------------------------------------------------------------------------------------------|
| Integration Impact      | The approval workflow for requisition can be performed via the inbound interface.                                                                                            |
| Related Functionality   | None                                                                                                    |
| Usage and Configuration | See the "Uploading Files with Upload Requisitions Approve Menu" section in the current release of the <i>New Feature Usage and Configuration Guide</i> for more information. |

# 3.7.15 Support for Back-order Schedules for Sales Order

This release supports the identification of a partial or fully back-ordered Sales Order. Purchase Orders allowed for back-ordered stock identification in previous releases, and that support is now extended to Sales Orders. Back-order status indicates that the customer will not receive the products from the order as they would expect from a stocked order. The vendor enters the value for the back-order quantity.

| Analytics Impact        | None                                                                                                    |
|-------------------------|----------------------------------------------------------------------------------------------------|
| Integration Impact      | None                                                                                                    |
| Related Functionality   | None                                                                                                    |
| Usage and Configuration | See the "Viewing the Search Backordered Schedules Report" section in the current release of the <i>New Feature Usage and Configuration Guide</i> for more information. |

### 3.7.16 Enhancements to the Requisition Screen

This release introduces Bill to Site and Bill to Address fields to the requisition order. These fields are now available in the Billing Info section of the New Requisition screen. This enhancement allows users to provide billing information before creating a requisition. The Bill To Site and Bill To Address fields are supported by integration, requisition-related reports, and requisition-related alerts.

| Analytics Impact        | None                                                                                                    |
|-------------------------|----------------------------------------------------------------------------------------------------|
| Integration Impact      | None                                                                                                    |
| Related Functionality   | None                                                                                                    |
| Usage and Configuration | For more information on Requisitions, search for "Working with Requisition Orders" in the <i>Online Help</i> . |

### 3.7.17 Enhanced Hold Reports for Requisitions

This release introduces a new Requisition Hold report to display requisitions that have a manual or system-generated hold. In addition to the requisition details, the report contains hold details such as Blocking, Hold State, and Reason Code. Also, the Requisition State Summary portlet displays a count of blocking and non-blocking holds.

#### **Prerequisite:**

Manual or System-generated holds must exist for a requisition to view holds on the Requisition Hold report.

| Analytics Impact        | None                                                                                                    |
|-------------------------|----------------------------------------------------------------------------------------------------|
| Integration Impact      | None                                                                                                    |
| Related Functionality   | None                                                                                                    |
| Usage and Configuration | See the following sections in the current release of the New Feature Usage and Configuration Guide for more information.  • Viewing Requisition Hold Report  • Creating Holds for Requisition  • Viewing the Requisition State Summary Portlet |

## 3.7.18 Support for Orchestrator Role

The Orchestrator role is a first-class role that can act on behalf of buyers, vendors, or transportation managers. The role assumes the role responsibilities of any of these other roles to help expedite activities. The NEO dashboard supports the various role-specific widgets in order for the orchestrator to perform control tower manager activities.

| Analytics Impact        | None |
|-------------------------|------|
| Integration Impact      | None |
| Related Functionality   | None |
| Usage and Configuration | None |
|                         |      |

# 3.7.19 Support for Fund Management Organization

This release introduces improvements to fund management. Users can now add a Fund Management Org (FMO) to funds and allow updates to the ones that are in the Open state. The fund's owning organization can assign funds based on the FMO.

Users can access FMO details on the fund header section of the New Fund screen; once the fund is consumed in any amount, the FMO value cannot be changed.

| Analytics Impact        | None                                                                                                    |
|-------------------------|----------------------------------------------------------------------------------------------------|
| Integration Impact      | None                                                                                                    |
| Related Functionality   | None                                                                                                    |
| Usage and Configuration | See the "Working with Funds" section in the current release of the <i>New Feature Usage and Configuration Guide</i> for more information. |

# 3.7.20 Support for Uploading Additional Cost Data

This release includes the capability for users to upload additional cost data using file integration (ex: uploading a CVS file), as well as the previous method of manually entering data through the user interface. File integration for uploading additional costs saves the user time and effort when large quantities of cost data are uploaded. The user interface is generic and can be used for Purchase Order or Requisition cost data.

| Analytics Impact        | None                                                                                                    |
|-------------------------|----------------------------------------------------------------------------------------------------|
| Integration Impact      | Yes                                                                                                    |
| Related Functionality   | None                                                                                                    |
| Usage and Configuration | See the "Uploading Additional Cost for Purchase and Requisition Orders" section in the current release of the <i>New Feature Usage and Configuration Guide</i> for more information. |

### 3.7.21 Support Ship to Site and Address on Requisition Line

With this update, a single requisition can have requisition lines with different Ship to Sites. Prior to this release, the Ship to Site information was on the Requisition header, thereby limiting all the requisition lines to belong to the same Ship to Site.

The enhancement allows the user to enter the shipping details for each requisition line. Shipping detail includes Ship to Site and Ship to Address columns.

- · Ship To Site supports "My Site," "My Partner Site," "My Location," and "Address."
- · Ship to Address supports Integration, Reports, Alert, etc.

| Analytics Impact        | None                                                                                                    |
|-------------------------|----------------------------------------------------------------------------------------------------|
| Integration Impact      | None                                                                                                    |
| Related Functionality   | None                                                                                                    |
| Usage and Configuration | See the "Creating a New Requisition Order" section in the current release of the <i>Online Help</i> for more information. |

#### 3.8 Platform

## 3.8.1 Asynchronous Action Support

This release introduces a new performance enhancement that allows Instance Admin users to configure system actions to run in the background (asynchronously). Admins can enable Asynchronous Support for individual actions or multiple actions. When this feature is active, system performance improves for users when they run time-consuming jobs in the system, such as generating a tender plan with many shipments. Instead of waiting on the screen where they initiated the action, the job moves to the user's job queue, visible from the My Jobs screen, allowing the user to continue with other tasks while the job runs in the background. With this enhancement enabled, the system presents users with a job-related pop-up which links to the My Jobs screen so they can monitor the status of the job if desired.

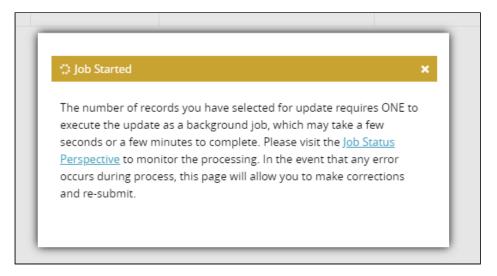

| Analytics Impact        | None                                                                                                    |
|-------------------------|----------------------------------------------------------------------------------------------------|
| Integration Impact      | None                                                                                                    |
| Related Functionality   | None                                                                                                    |
| Usage and Configuration | See the "Configuring Asynchronous Action Support" section in the current release of the <i>New Feature Usage and Configuration Guide</i> for more information. |

## 3.8.2 New My Jobs Screen

This release introduces a new screen called My Jobs which is available in both NEO and Command Center UI versions. This screen supersedes the Viewing Exports screen in Command Center.

The My Jobs screen is displayed whenever a user clicks the Submit button after making data changes using the UI and displays the status of all in-progress and completed actions belonging to the user. This addition allows users to continue working in the application without having to wait for the status update before closing the popup, thus saving time. With the new Asynchronous Action Status page, users can view the status update at any time.

| Analytics Impact        | None                                                                                                    |
|-------------------------|----------------------------------------------------------------------------------------------------|
| Integration Impact      | None                                                                                                    |
| Related Functionality   | None                                                                                                    |
| Usage and Configuration | See the "Asynchronous Status Update" section in the current release of the <i>N</i> ew Feature Usage and Configuration Guide for more information. |

### 3.8.3 Integration Summary Report

With this release, ONE can generate a daily integration summary report for an enterprise. The report will provide information for file uploads and file transfers, including the Master Data historical information, and will enable clients and support teams to determine the issues and failures on a daily and event basis. The summary will be generated as an Excel file for ease of use for sorting and filtering, and delivered via email attachment.

The report contains activity details for the following:

- Inbound Messages
- Outbound Messages
- Inbound EDI
- Outbound EDI
- Data Summary

Contact the Integration Product Support (PS) team to configure this feature for a given enterprise.

| Analytics Impact        | None |
|-------------------------|------|
| Integration Impact      | None |
| Related Functionality   | None |
| Usage and Configuration | None |

# 3.8.4 Singular Location for CSV Uploads

This release adds a new My Jobs screen, which includes a single location for CSV file uploads where users can upload any CSV file currently available to them in the system. This change simplifies and streamlines the file uploading process as users no longer have to open multiple screens to upload different CSV files. Users can upload CSV files from both the My Jobs screen and the original upload screen for each corresponding CSV file.

| Analytics Impact        | None                                                                                                    |
|-------------------------|----------------------------------------------------------------------------------------------------|
| Integration Impact      | None                                                                                                    |
| Related Functionality   | None                                                                                                    |
| Usage and Configuration | See the "Uploading CSV files from the My Jobs Screen" section in the current release of the <i>New Feature Usage and Configuration Guide</i> for more information. |

# 3.9 Sales and Operations Planning

## 3.9.1 Scenario Planning Enhancements

In this release, we added scenario planning to the Demand Translation Engine. There are two scenario options, one to aggregate by finished-good item, and the other is net-change-based planning. With the finished-good aggregation option, users can aggregate raw material demand by finished-good items, which allows users to identify where the raw material demand originates. Net-change-based planning enables users to view how demand is changing. For example, a user may want to see how a new product might impact change in net demand for a raw material used across multiple items.

| Analytics Impact        | None                                                                                                    |
|-------------------------|----------------------------------------------------------------------------------------------------|
| Integration Impact      | The Demand Translation Engine scenario is configured using the integration interface MFG.MrpScenario_IB.  The Demand Translation Engine scenario is linked to a planning enterprise (an enterprise that owns the plan) using the interface SNOP.DefaultEntConfigIn. |
| Related Functionality   | None                                                                                                    |
| Usage and Configuration | None                                                                                                    |

# 3.10 Social Apps

Follow the link below to view the latest updates for ONE Social Apps, including Chat and Blipper. https://esg.onenetwork.com/appHistory

# 3.11 Warehouse Management

#### 3.11.1 Buffer Stockout Alert

This release introduces a new Stockout alert type for Buffer stocks. The Stockout alert triggers when the on-hand buffer quantity of an item decreases to zero at a particular site. This alert allows you to be notified when a particular item needs to be restocked. Users can apply the following filters to the alert:

- Item
- Site
- Location
- Customer
- Vendor

- Program
- Product Group Level
- Site Group Level
- Country

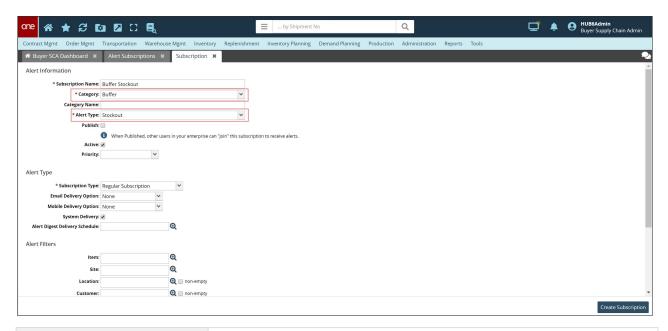

| Analytics Impact        | None                                                                                                    |
|-------------------------|----------------------------------------------------------------------------------------------------|
| Integration Impact      | None                                                                                                    |
| Related Functionality   | None                                                                                                    |
| Usage and Configuration | See the "Creating Buffer Stockout Alerts" section in the current release of the <i>N</i> ew Feature Usage and Configuration Guide for more information. |

## 3.11.2 Inventory Distinguishable Extra Attributes Added at Enterprise Level

This release adds the Inventory Distinguishable Extra Attributes configuration at the Enterprise Level similar to the configuration option at the Value Chain Level. Users with Warehouse Admin and Enterprise Admin role can add extra attributes at the enterprise level.

| Analytics Impact      | None |
|-----------------------|------|
| Integration Impact    | None |
| Related Functionality | None |

| Usage and Configuration | See the "Adding the Inventory Distinguishable Extra Attributes Configuration at Enterprise Level" section in the current release of the <i>New Feature Usage and Configuration Guide</i> for more information. |
|-------------------------|----------------------------------------------------------------------------------------------------|
|-------------------------|----------------------------------------------------------------------------------------------------|

## 3.11.3 Site Group Filter Added for Inventory Operations Report

This update adds a Site Group filter to the Inventory Operations report. This enhancement allows users to create site groups and filter the report according to created site groups.

| Analytics Impact        | None                                                                                                    |
|-------------------------|----------------------------------------------------------------------------------------------------|
| Integration Impact      | None                                                                                                    |
| Related Functionality   | None                                                                                                    |
| Usage and Configuration | See the "Inventory Operations" section in the current release of the <i>Online Help</i> for more information. |

### 3.12 Cross-Module Enhancements

# 3.12.1 Improved Conversion Threshold Visibility for Order Forecast on PIVs

The system is enhanced to highlight the last day an order forecast will be converted to an order for Material Projected Inventory View (PIV), Distribution Center (DC) PIV, and Plant Finished Good (FG) PIV. The number of days, starting from today, is set up using the Order Forecast To Order Conversion Threshold parameter for the Buffer.

Prior to this release, users had to manually keep track of the order forecast conversion time period.

| Analytics Impact        | None |
|-------------------------|------|
| Integration Impact      | None |
| Related Functionality   | None |
| Usage and Configuration | None |

## 3.12.2 Projected Stockout Date Visibility Enhancement

In this release, the Projected Stockout Date will be stored on a buffer even if there is no Projected Stockout alarm within the order release window computed by the Issue Computation Engine. The date is computed and stored on a buffer either by the Replenishment engine or Issue Computation engine with respect to the Chained With Replenishment parameter set as "On" or "Off" correspondingly.

| Analytics Impact        | None                                                                                                    |
|-------------------------|----------------------------------------------------------------------------------------------------|
| Integration Impact      | None                                                                                                    |
| Related Functionality   | None                                                                                                    |
| Usage and Configuration | See the "Viewing the Buffer Issue List portlet" section in the current release of the New Feature Usage and Configuration Guide for more information. |

## 3.12.3 Inventory Problems Auto-Closure

The system now automatically tracks and updates the state of a problem to Resolved when the linked issue is resolved. Also, problems older than six months are deleted from the system by default.

| Analytics Impact        | None                                                                                                    |
|-------------------------|----------------------------------------------------------------------------------------------------|
| Integration Impact      | None                                                                                                    |
| Related Functionality   | None                                                                                                    |
| Usage and Configuration | See the "Using the Problems Workbench" section in the current release of the <i>Online Help</i> for more information. |

# 3.12.4 Support for Location and Location Address to Search Receipts Report

The Search Receipts report has two new fields: Location and Location Address. Those fields are added to the SCPT.OrderReceipt\_IB inbound interface. In order to improve visibility, Location and Location Address are added to the filters and results of the Search Receipts report.

| Analytics Impact        | None                                                                                                    |
|-------------------------|----------------------------------------------------------------------------------------------------|
| Integration Impact      | Yes                                                                                                    |
| Related Functionality   | None                                                                                                    |
| Usage and Configuration | See the "Viewing the Search Receipt Tab" section in the current release of the <i>N</i> ew Feature Usage and Configuration Guide for more information. |

# 3.12.5 Support for Phase-In and Phase-Out Item Substitution in Projected Inventory (PIV) Reports

With this enhancement, phase-in and phase-out item substitutions are supported for projected inventory (PIV) reports like Material PIV, Plant FG PIV, and DC PIV. The PIVs allow users to track items being phased in and phased out as manufacturers improve products over time. For this

purpose, a new filter PhaseInPhaseOutItem is added to Search POs, Search DOs, Search Shipment, Search Order Forecasts, and Search Buckedized Order Forecasts.

| Analytics Impact        | None                                                                                                    |
|-------------------------|----------------------------------------------------------------------------------------------------|
| Integration Impact      | None                                                                                                    |
| Related Functionality   | None                                                                                                    |
| Usage and Configuration | See the "Viewing Bucketized Order Forecast Reports using the Phase-In/<br>Phase-Out Items Filter" section in the current release of the <i>New Feature</i><br><i>Usage and Configuration Guide</i> for more information. |

## 3.12.6 Support for Shipment Creation Date Column

With this enhancement, the Outbound Shipment Summary portlet now contains a new column called Shipment Creation Date. The creation date filter is also added to the Search Shipments and Search Shipment Lines reports. Users with Buyer/Vendor SC Admin/Manager/Planner roles can sort the shipments according to the creation date.

| Analytics Impact        | None |
|-------------------------|------|
| Integration Impact      | None |
| Related Functionality   | None |
| Usage and Configuration | None |
|                         |      |

# 3.12.7 Auto-Generating Receipt on Shipment Delivery

This release introduces a new policy Receive On Shipment Delivery for automatic receipt generation. If the policy is enabled then the system automatically generates a receipt upon shipment delivery and closes the receipt.

| Analytics Impact        | None                                                                                                    |
|-------------------------|----------------------------------------------------------------------------------------------------|
| Integration Impact      | None                                                                                                    |
| Related Functionality   | None                                                                                                    |
| Usage and Configuration | See the "Updating Auto Receipt Policy for Shipment Delivery" section in the current release of the <i>New Feature Usage and Configuration Guide</i> for more information. |

# 4 Bug Fixes

# 4.1 Inventory Visibility Bug Fixes

# 4.1.1 Inactive Sites Appear on Buffer Audit Report-PDS 17770

| Problem:    | The Buffer Audit report displays inactive sites.                                                                                     |
|-------------|----------------------------------------------------------------------------------------------------|
| Cause:      | The Buffer Audit report should display only active sites, but due to issues in the code, the report was only showing inactive sites. |
| Resolution: | The code has been updated to exclude inactive sites from the Buffer Audit report.                                                    |

# 4.2 Logistics and Transportation Management Bug Fixes

## 4.2.1 Deactivated Site Names Populated in Site Explorer-PDS 21203

| Problem:    | All site names are not populated in the Site Explorer when the user clicks the Show More option or uses a search option on the Execution Policies screen. |
|-------------|----------------------------------------------------------------------------------------------------|
| Cause:      | From a logical point of view, only active sites should be displayed in the Site Explorer, but the list consists of active and deactivated sites.          |
| Resolution: | The program logic has changed and so the Site Explorer displays only active sites.                                                                        |

# 4.2.2 Cancel Invoice Functionality Configured for Customer A Only-PDS 20768

| Problem:    | The Cancel Invoice functionality was configured for Customer A users only. Other users with the same role type were not given the permissions to cancel an invoice. |
|-------------|----------------------------------------------------------------------------------------------------|
| Cause:      | The database was configured only for Customer A users.                                                                                                    |
| Resolution: | The database was modified so users with similar privileges to Customer A can use the Cancel Invoice functionality.                                                  |

# 4.2.3 Carrier Name on Movement Details Screen is Different than the Global Search Report-PDS 18379

| Problem: | A different Carrier Name is displayed on the Movement Details screen than on the Global Search report. |
|----------|----------------------------------------------------------------------------------------------------|
|----------|----------------------------------------------------------------------------------------------------|

| Cause:      | An issue in the code was preventing the system from populating the correct value for the Carrier Name on the Movement Details screen and Global Search report. |  |
|-------------|----------------------------------------------------------------------------------------------------|--|
| Resolution: | The code has been updated and now the Movement Details screen and Global Search report display the same Carrier Name.                                          |  |

## 4.2.4 "Alerts Inbox" Report disabled for CCM role-PDS 22037

| Problem:    | The Alerts Inbox report should not be available CCM role.                                   |
|-------------|---------------------------------------------------------------------------------------------|
| Cause:      | The report doesn't contain any measure and dimensions and should not be used for Analytics. |
| Resolution: | The Alerts Inbox report is disabled for the CCM role.                                       |

## 4.2.5 CCM Widget Did Not Show Data in Dimension Filter - PDS-21301

| Problem:    | CCM Widget did not show data for the user-specified Effective Period Date in the Dimension filter. |
|-------------|----------------------------------------------------------------------------------------------------|
| Cause:      | A UI issue caused the system to display the effective period as a number instead of a date.        |
| Resolution: | The UI is fixed to process the Effective Period as a date and display the dimension data.          |

## 4.2.6 Picked Up Events Duplicated – PDS 19799

| Problem:    | Duplicate Picked Up events were raised when users confirmed a movement and tracking events were processed using an API call. |
|-------------|----------------------------------------------------------------------------------------------------|
| Cause:      | There was an issue in the backend code which was raising the duplicate Picked up event.                                      |
| Resolution: | The code was updated to resolve the issue.                                                                                   |

## 4.2.7 Error in Cost Component Value – PDS 19956

| Problem: | The Cost Component value is displayed as zero instead of -128.     |
|----------|--------------------------------------------------------------------|
| Cause:   | An issue in the backend code caused to display an incorrect value. |

| Resolution: | -128 value is displayed on the Cost Details page when the Accessorial rate is defined by the Percentage of Transportation. |  |
|-------------|----------------------------------------------------------------------------------------------------|--|
|-------------|----------------------------------------------------------------------------------------------------|--|

### 4.2.8 Error in Freight Attributes Changes – PDS-15971

| Problem:    | The system does not reflect freight attributes changes in the shipment/movement history when users try to perform pickup or delivery action. |
|-------------|----------------------------------------------------------------------------------------------------|
| Cause:      | There was an issue in the backend code that caused the error in the freight attributes changes.                                              |
| Resolution: | Updated code to add the value under the history tab to show the freight attributes updates under view changes column.                        |

### 4.2.9 Error in Manual Shipment Copy Process – PDS 21000

| Problem:    | The system failed to copy multi-module shipment details through its parent shipment.                                                                                                    |
|-------------|----------------------------------------------------------------------------------------------------|
| Cause:      | The multi-module shipment created from orders is different than the copied multi-module. The system maps the same organization; if the organization is different, an error message is displayed. |
| Resolution: | The copy shipment option is disabled for other organizations. The shipment can only be copied within the same organization.                                                                      |

### 4.2.10 Error Message is Displayed While Creating Shipment – PDS 18212

| Problem:    | The system displays a validation error message while creating shipments even if the content is within the specified 1024 characters. |
|-------------|----------------------------------------------------------------------------------------------------|
| Cause:      | User copies email into special instruction which may contain many "<" and ">" characters causing this error.                         |
| Resolution: | The issue is not yet fixed, have to revisit. May be moved to 25.0.                                                                   |

### 4.2.11 Export CSV Button Is Not Visible on Transport Order Forecast Report – PDS 21975

| Problem: | When users open the Transport Order Forecast Report, the Export CSV button is not getting displayed. |
|----------|----------------------------------------------------------------------------------------------------|
| Cause:   | The Export CSV option was disabled from the backend.                                                 |

| Resolution: | The Export CSV button is now enabled on the report. |
|-------------|-----------------------------------------------------|
|-------------|-----------------------------------------------------|

## 4.2.12 Failed Milestone Alert Not Triggered – PDS 21296

| Problem:    | Alert is not triggered even when the Milestone fails.                                                                                                    |
|-------------|----------------------------------------------------------------------------------------------------|
| Cause:      | The code checked the failed milestone alert checks only for 'Pending' and 'In Progress' milestone event state even though the Shipment Created event lagged behind in completion.                                 |
| Resolution: | The code is updated to consider milestone with state 'Completed' for alert generation having a milestone creation date greater than estimated completion date and the completion date is within the past 2 hours. |

#### 4.2.13 Failed Milestone Alerts -PDS 21922

| Problem:    | The system displays the failed milestone alert dates in the server timezone format. |
|-------------|-------------------------------------------------------------------------------------|
| Cause:      | Error in the code caused the system to display the timezone in the wrong format.    |
| Resolution: | An alert is displayed in the user profile timezone.                                 |

## 4.2.14 Incorrect Filter Heading on the Shipment Detail Screen – PDS 21819

| Problem:    | When users with the Transportation Manager role open filters on the Tracking tab of the Shipment detail page, the Event Date filter appeared twice. |
|-------------|----------------------------------------------------------------------------------------------------|
| Cause:      | The filter labels were incorrect in the backend. The first filter is for Event Type and second for Event Date Range.                                |
| Resolution: | One of the filters on the Tracking tab from the Shipment details page is renamed from Event Date to Event Type.                                     |

#### 4.2.15 Carrier User Cannot View From Location and To Location Filters on Shipment Event Alert Subscription Page – PDS 18841

| Problem:    | The Carrier users cannot view From Location and To Location filters on Shipment Event Alert subscription.  |
|-------------|----------------------------------------------------------------------------------------------------|
| Cause:      | The issue in the code was preventing the system from populating values for the given fields.               |
| Resolution: | The code has been updated, and now the From Location and To Location filters are visible to Carrier users. |

#### 4.2.16 Milestone Exceptions Data Cube - PDS-21073

| Problem:    | The New Data Cube button is displayed on the Milestone Expectation Report screen, which is irrelevant to the user.                                        |
|-------------|----------------------------------------------------------------------------------------------------|
| Cause:      | As per the requirement, the New Data Cube button was not required and was not descoped from the release. But the code from the database was not disabled. |
| Resolution: | Disable the CCM for TMS.MilestoneExceptionsReport.report by setting the disableDataCube as "true" in <metadata key="CCMS"> tag of report.</metadata>      |

# 4.2.17 Save Option is Disabled on Re-opening a Closed Shipment – PDS 20151

| Problem:    | On re-opening a closed shipment, the Save option is disabled.                                  |
|-------------|------------------------------------------------------------------------------------------------|
| Cause:      | If a user re-opens any closed shipment, the Save option should be enabled to keep the changes. |
| Resolution: | The code is updated to keep the Save option enabled after opening a closed shipment.           |

### 4.2.18 Performance Issue on the Search Appointment Report – PDS 16845

| Problem:    | The performance issue was observed on the Search Appointment report.                           |
|-------------|------------------------------------------------------------------------------------------------|
| Cause:      | The issue in the code was affecting the system's performance on the Search Appointment screen. |
| Resolution: | The code was updated and the performance issue has been resolved.                              |

#### 4.2.19 Shipment Export Not Respecting Hidden Columns -PDS 21063

| Problem:    | Instead of hiding identified columns while exporting the shipment summary page, the hidden columns reflected in the CSV files. |
|-------------|----------------------------------------------------------------------------------------------------|
| Cause:      | In the MvmtShipment report, columns that are set as "hidden," are set as "False."                                              |
| Resolution: | MvmtShpmtReportForShipper using customer CVS export listener MvmtShpmtReportExportListener is set as "True."                   |

#### 4.2.20 Shipment Milestone Alert Subscribed through Enterprise Role Saves Invalid Filter – PDS 22031

| Problem:    | When users with Enterprise-specific roles create a Shipment Milestone Alert, an additional filter is being saved.                                                                                                    |
|-------------|----------------------------------------------------------------------------------------------------|
| Cause:      | This happens when users with a combination role of Transportation Manager and Buyer Supply Chain Admin have access to subscribing an alert for both Shipment and Order. So even when the alert is subscribed for shipment, milestone-related alerts are present for shipment as well as the order too, due to the OMS code that didn't check the TMS model. |
| Resolution: | The code was updated and a default BuyingOrg filter was added to EnhancedOrder-related alert types, so that if an alert subscription on another model is created, those alert subscriptions will not have a BuyingOrg filter added by default.                                                                                                    |

#### 4.2.21 Standing Block Exits Even If Site Holiday Has Been Removed and There Are No More Existing Holidays – PDS 21617

| Problem:    | The Standing Block is not removed even if Site Holiday is removed from the Edit Site Calendar screen with no more existing holidays. |
|-------------|----------------------------------------------------------------------------------------------------|
| Cause:      | The issue in the code was preventing the system from removing the Standing Block.                                                    |
| Resolution: | The code has been updated, and the Standing Block is removed when the holidays are removed from the Edit Site Calendar screen.       |

#### 4.2.22 Unable to Open Movement Attachments – PDS 21086

| Problem: | When the user uploads attachments with a filename that exceeds the maximum character length, the file was uploaded with the incorrect name. On downloading the same file, the |
|----------|----------------------------------------------------------------------------------------------------|
|          | user was not able to open it.                                                                                                    |

| Cause:      | When the file name exceeds the character limit, the system couldn't process it. It results in downloading the file without the extension. So, users cannot view the file in the proper format. |
|-------------|----------------------------------------------------------------------------------------------------|
| Resolution: | The maximum character length for filename has been increased, and now users can upload and download attachments without any issues.                                                            |

# 4.2.23 Upload Shipment Throws "Index Out of Bound" Error Message Instead of Meaningful Error Message- PDS-21782

| Problem:    | When users upload a shipment CSV, the Index Out of Bound error is thrown instead of a meaningful error message.                            |
|-------------|----------------------------------------------------------------------------------------------------|
| Cause:      | The issue is caused due to the column name mismatch where the attached CSV has an invalid column name for the Shipment Number column.      |
| Resolution: | The code is updated to display a user-friendly error message and displays only if the column name is incorrect and the column is required. |

## 4.2.24 Vessel Name and Voyage Number from EDI 301 Is Not Populated on User Interface – PDS 20121

| Problem:    | The Vessel Name and Voyage Number are not displayed on the Container Move report.                               |
|-------------|----------------------------------------------------------------------------------------------------|
| Cause:      | The issue in the code was preventing the system to populate values for the given fields.                        |
| Resolution: | The code has been updated and now the Container View report populates the Vessel Name and Voyage Number fields. |

## 4.3 Order Management Bug Fixes

#### 4.3.1 Additional Columns in OMS.PurchaseOrder\_OB v5.0 - PDS-22079

| Problem: | Changes were made to the OMS.PurchaseOrder_OB v5.0 interface and extra fields were added without changing its version from 5.0.                              |
|----------|----------------------------------------------------------------------------------------------------|
| Cause:   | The interface used now has 129 columns with the 6 fields added to the end of it. Prior to this, the interface had 123 columns, ending with "PackageItemUOM." |

| the extra fields that were added as part of 23.0 were removed. A new interface v6.0 was added to support the additional fields. | Resolution: | · · |
|----------------------------------------------------------------------------------------------------|-------------|-----|
|----------------------------------------------------------------------------------------------------|-------------|-----|

## 4.3.2 Cannot Edit Bulk Request Quantity Fields on PO Using Bulk Edit Feature — PDS-20774

| Problem:    | The bulk edit feature for the request quantity field on the PO line is not accessible.                                                                   |
|-------------|----------------------------------------------------------------------------------------------------|
| Cause:      | Using the Bulk Edit feature, the system allows for an easy way to copy values from one record to another. This was not working on the order detail page. |
| Resolution: | The code is updated to match the business logic. Users can now perform the bulk edit feature.                                                            |

#### 4.3.3 Cannot Save Email Address of Customers - PDS-21942

This content is still in development and will be added prior to Customer UAT for this release.

| Problem:    | When a Vendor Supply Chain user tries to save or update a customer record, the email address is not saved in the system.                                |
|-------------|----------------------------------------------------------------------------------------------------|
| Cause:      | The system should save the email address of the customer on the Save or Update action. However, the current system is not able to save email addresses. |
| Resolution: | The program code has been updated and users can save or update the email address of customers.                                                          |

## 4.3.4 Currency Defaults to USD on Uploaded Purchase Orders — PDS-21796

| Problem: | While uploading the purchase order details to the system, the currency defaulted to USD irrespective of the currency specified in the uploaded Purchase Order CSV. |
|----------|----------------------------------------------------------------------------------------------------|
| Cause:   | Due to a bug in the code, the system set did not fetch the currency from the uploaded CSV file. Instead, it set the currency to the system default - USD.          |

| Resolution: | The code is updated to display the currency specified in the uploaded CSV, if available. Else, the system will display the currency from the item master. |  |
|-------------|----------------------------------------------------------------------------------------------------|--|
|-------------|----------------------------------------------------------------------------------------------------|--|

### 4.3.5 Error Triggered While Sorting Orders — PDS-20227

| Problem:    | An error triggered while attempting to sort orders by certain fields.                                    |
|-------------|----------------------------------------------------------------------------------------------------|
| Cause:      | The system displayed sorting options even on the columns for which the functionality was not applicable. |
| Resolution: | The sorting options have been removed from all columns where they are not applicable.                    |

### 4.3.6 Field Missing from the AVL Page - PDS-21131

| Problem:    | The Split % field is missing from the AVL page.                   |
|-------------|-------------------------------------------------------------------|
| Cause:      | There was a UI issue with scrollbars and field dimensions.        |
| Resolution: | Scrollbars were re-added, and the field dimensions were adjusted. |

## 4.3.7 Issue with Add Line in PO when PO Has More Than 25 Order Lines – PDS 17508

| Problem:    | The user is not able to add a new line to an order with 25 order lines.                           |
|-------------|---------------------------------------------------------------------------------------------------|
| Cause:      | As per the program logic, the system only supported 25 order lines.                               |
| Resolution: | The program logic has changed to increase the records per page depending on the customer's needs. |

### 4.3.8 PO Buyer Change Request - Collaboration Error — PDS-21236

| Problem:    | The system displays a failure message when the user tries to add a new line to the existing PO while capturing "Request Unit Price" via the "Buyer Change Request" action. |
|-------------|----------------------------------------------------------------------------------------------------|
| Cause:      | The value format changed to match user profile settings that happen to be a comma. The system failed to understand the value of a comma and displayed an error message.    |
| Resolution: | The program code has been updated, and users can now perform the Buyer Change Request action.                                                                              |

## 4.3.9 Purchase Order Summary Portlet Cannot Auto-generate Results — PDS-21839

| Problem:    | Purchase Order Summary portlets cannot auto-generate results for the Vendor Supply Chain role, as the creation date does not auto-populate to the default filter.  |
|-------------|----------------------------------------------------------------------------------------------------|
| Cause:      | The cause was a configuration issue.                                                                                                    |
| Resolution: | The Vendor Supply Chain Admin user needs to select the Save Filters checkbox to save the query as a favorite under the Purchase Order Summary portlet preferences. |

## 4.3.10 Requisition Management Org (RMO) User Is Not Able to Add the Additional Cost on User Interface — PDS-19307

| Problem:    | The Add Cost button is not visible to the RMO users.                                                                                                |
|-------------|----------------------------------------------------------------------------------------------------|
| Cause:      | Due to backend issues, the RMO users could not add additional costs in the current release environment.                                             |
| Resolution: | The code has been updated, and now the RMO user can enter the additional cost on Purchase Requisition in Pending state and Awaiting Approval state. |

#### 4.3.11 Search Requisition Line Report Item Fields Failed to Populate— PDS-22009

| Problem:    | The system failed to populate the item field for the search requisition line report.                                                                                          |
|-------------|----------------------------------------------------------------------------------------------------|
| Cause:      | An item mapping was missing between the "Buyer Item" on the PR and the RMO.                                                                                                   |
| Resolution: | The resolution modified the Item Name column to always show the Item Name (populated by the Item ID from the Item table) and added My Item column, which shows the Item Name. |

## 4.3.12 Target Line Amount Is Calculated to Zero After a Deleted Requisition Line Is Cloned — PDS-21994

| Problem: | The Target Line Amount is calculated to zero when users clone a deleted Requisition line. |
|----------|-------------------------------------------------------------------------------------------|
| Cause:   | A module-level issue was making the Target Line Amount to display zero.                   |

| Resolution: | The Requisition line state is set to Draft in the system during cloning. |
|-------------|--------------------------------------------------------------------------|
|             |                                                                          |

### 4.3.13 Transaction Number Disappears on Order Detail Tab — PDS-19269

| Problem:    | When the user performs any update action on Purchase Orders, Deployment Orders, Requisition Orders, and Sales Orders, the transaction number is not displayed on the Order Details tab. |
|-------------|----------------------------------------------------------------------------------------------------|
| Cause:      | This was a gap in the design.                                                                                                    |
| Resolution: | The system design is updated to fix the issue.                                                                                                    |

#### 4.3.14 Unable to Create PR with Ship To Address — PDS-19468

| Problem:    | The system displays an error message when the user tries to create a PR line with Ship To Address                                                                                |
|-------------|----------------------------------------------------------------------------------------------------|
| Cause:      | The error is displayed only when the user enters the only Ship To Address and keeps Ext Ship To Site name blank.                                                                 |
| Resolution: | Users must ensure that the Ship To Address and Ext Ship To Site details are entered when creating a PR. Also, an appropriate message is displayed with the reason for the error. |

## 4.3.15 System Allows Users to Set Multiple Planner Codes as Primary – PDS-19402

| Problem:    | The system allows users to set multiple planner codes as the primary code.                                                  |
|-------------|----------------------------------------------------------------------------------------------------|
| Cause:      | This was a code-level issue.                                                                                                |
| Resolution: | The system code is updated to display an error message when the user tries to make multiple user codes as the primary code. |

# 4.3.16 Unit Of Measurement (UOM) Is Changed in Return Order When Users Generate Return Order from a Receipt — PDS-16727

| <b>Problem:</b> When users generate Return Order from a receipt, the UOM changes in the Return Order |  |
|----------------------------------------------------------------------------------------------------|--|
|----------------------------------------------------------------------------------------------------|--|

| Cause:      | There was a problem in the system logic causing the system to pick up the wrong UOM on a Return Order generated from a receipt. Instead of the Buffer Ordering UOM, the system picked up the Item Ordering UOM. |
|-------------|----------------------------------------------------------------------------------------------------|
| Resolution: | The code is updated to fetch the UOM reference from the source order while generating Return Order from a receipt.                                                                                              |

## 4.4 Platform (PLT) Bug Fixes

## 4.4.1 Enterprise Data Slice Error Due to Format Incompatibility Between Oracle and MariaDB — PLT-19090

| Problem:    | Enterprise Data Slice error due to incompatible date ranges between Oracle and MariaDB. |
|-------------|-----------------------------------------------------------------------------------------|
| Cause:      | Some tables in Oracle contained date values that were not valid for storing in MariaDB. |
| Resolution: | ETL Utility changes invalid date values to the nearest acceptable date.                 |

#### 4.4.2 Entries Not Saved in Message Detail — PLT-19348

| Problem:    | Entries were not saved in the Message Detail even though the option was set to "Enabled."                                                          |
|-------------|----------------------------------------------------------------------------------------------------|
| Cause:      | When the user uploaded a CSV file with errors in specific rows, the system did not capture the error details in the Message Detail for these rows. |
| Resolution: | The system logic was updated to capture errors in the Message Detail table as expected.                                                            |

## 4.4.3 Ent Roles Reset While Using Filter-PLT-19516

| Problem:    | The Save button remains disabled after removing filters from the Enterprise Roles search results. |
|-------------|---------------------------------------------------------------------------------------------------|
| Cause:      | There was an issue in the code.                                                                   |
| Resolution: | The code is updated to fix the Save button behavior.                                              |

## 4.4.4 Garbage HTML Text Displayed While Uploading an Updated Version of a File — PLT-19302

| Problem:    | Garbage HTML text displayed when the user attempted uploading an updated version of a file.                                                       |
|-------------|----------------------------------------------------------------------------------------------------|
| Cause:      | No meaningful error messages were configured to display in this scenario. The system displayed garbage HTML which made little sense for the user. |
| Resolution: | Relevant error messages added to the system.                                                                                                    |

#### 4.4.5 Message Detail Alert Not Triggered — PLT-19351

| Problem:    | The Message Detail alert was not triggered.                         |
|-------------|---------------------------------------------------------------------|
| Cause:      | Inadequate permissions for the Enterprise Admin user was the cause. |
| Resolution: | The resolution was to reconfigure role/permissions for the user.    |

#### 4.4.6 System Displayed Negative Value as 0 — PLT-18966

| Problem:    | The system displayed the value "-128" as 0 on the UI.                                                                         |
|-------------|----------------------------------------------------------------------------------------------------|
| Cause:      | An error in the code fetched old logic which flagged -128 as an internal code resulting in the system displaying 0 on the UI. |
| Resolution: | The code is updated to fix the issue.                                                                                         |

# 4.4.7 Time Line View (TLV) Changes Data Measure (DM) Layout When User Applies Customization - PLT-18861

| Problem:    | When the user clicks the Customize button on the TLV and removes a data measure from the group, the remaining data measures are shifted to the bottom and outside of the DM group layout table.                 |
|-------------|----------------------------------------------------------------------------------------------------|
| Cause:      | In TLV customization mode, if a user-created group was removed then the children of the group were not added in the parent DM of the removed custom/user-created group but were added last in the DM hierarchy. |
| Resolution: | The resolution is to append such children to the parent DM or append them to the removed custom group.                                                                                                    |

#### 4.4.8 TLV Layout Broken Because of Hidden DMs — PLT-19474

| Problem:    | The Timeline View (TLV) layout is broken because of hidden data measures (DMs).                                                                            |
|-------------|----------------------------------------------------------------------------------------------------|
| Cause:      | Changing the TLV bucketization from DAILY to the user-defined bucketization caused issues with displaying the DMs previously configured for the DAILY TLV. |
| Resolution: | The UI is updated to fix the issue.                                                                                                    |

## 4.5 Replenishment Bug Fixes

## 4.5.1 Store Projected Inventory View (PIV) Displays Different Unit Of Measurement (UOM)—PDS-20976

| Problem:    | The unit of measurement (UOM) for supply on the Store Projected Inventory View (PIV) screen is displayed in Ordering UOM, while Projected on Hand (POH) and Store demand forecast are in Qty UOM.  As a result, the POH calculations are not matching and POH is always showing as negative. |
|-------------|----------------------------------------------------------------------------------------------------|
| Cause:      | There was an error in the code.                                                                                                    |
| Resolution: | The code is updated to fix the issue.                                                                                                    |

## 4.6 Supply Chain Core (SCC) Bug Fixes

# 4.6.1 Autocomplete Filter of Order Mgmt Org Field does not Return Search Results Based on Input—PDS-20425

| Problem:    | The autocomplete filter of the Order Mgmt Org field on the Item details page does not return search results based on the search input. |
|-------------|----------------------------------------------------------------------------------------------------|
| Cause:      | The code was not applying the filter condition for the autocomplete Order Mgmt Org picker.                                             |
| Resolution: | The code was updated to add an ORG_NAME filter condition.                                                                              |

## 4.7 Supply Chain Process Template (SCPT) Bug Fixes

#### 4.7.1 Validation Rules Menu Label is Appearing Twice—PDS-20746

| Problem:    | The label name Validation Rules is appearing twice under the Tools menu.                                        |
|-------------|----------------------------------------------------------------------------------------------------|
| Cause:      | There was an error in the code for populating the menu, causing the label to appear twice under the Tools menu. |
| Resolution: | The code has been updated and the Validation Rules label will now only appear once.                             |

#### 4.8 Warehouse Management Bug Fixes

# 4.8.1 Error When Adding Tracking Events by Attributes to Order Receipt, Packing Lists, Pick Lists and Putaway Lists- PDS-21155

| Problem:    | An error is thrown when users try to add tracking events on ordering receipt, packing lists, pick lists, and putaway lists screens from the Tracking tab and view them in the Attributes column header. |
|-------------|----------------------------------------------------------------------------------------------------|
| Cause:      | There was a problem with the attribute description in the code.                                                                                                    |
| Resolution: | The code was updated and change was made in the report configuration with respect to attributes.                                                                                                    |

## 4.8.2 Exported CSV is Incomplete for Warehouse Workload Summary Report- PDS-17798

| Problem:    | The Timeline column data is not present in the exported CSV for the Warehouse Workload Summary report.          |
|-------------|----------------------------------------------------------------------------------------------------|
| Cause:      | The code processed the table row containing the Timeline column before the date was set in the Timeline column. |
| Resolution: | The code was updated so the row was processed after the date was set in the Timeline column.                    |

### 4.8.3 Long Picklist Processing Time-PDS-18341

| Problem: |
|----------|
|----------|

| Cause:      | Various DMR queries were performing suboptimally.                                                                                        |
|-------------|----------------------------------------------------------------------------------------------------|
| Resolution: | Picklist Create and Update+Close processes are now executed within acceptable times of less than 10 seconds for picklists with 50 lines. |

### 4.8.4 Authorize Action not Visible to Warehouse Admin-PDS 21451

| Problem:    | The Authorization link is not visible to users with the Warehouse Admin role.                                      |  |  |
|-------------|----------------------------------------------------------------------------------------------------|--|--|
| Cause:      | The code was not updated for enterprise-level users, like Warehouse Admin, to approve or reject authorization.     |  |  |
| Resolution: | The code was updated with an additional check to enable enterprise-level users to approve or reject authorization. |  |  |

## **5 Revision History**

| Version | Release Date | Author    | Comments        |
|---------|--------------|-----------|-----------------|
| 1.0     | 06 Feb 2020  | Tech Docs | Initial Release |
|         |              |           |                 |